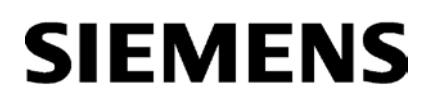

**[Prefazione](#page-2-0)**

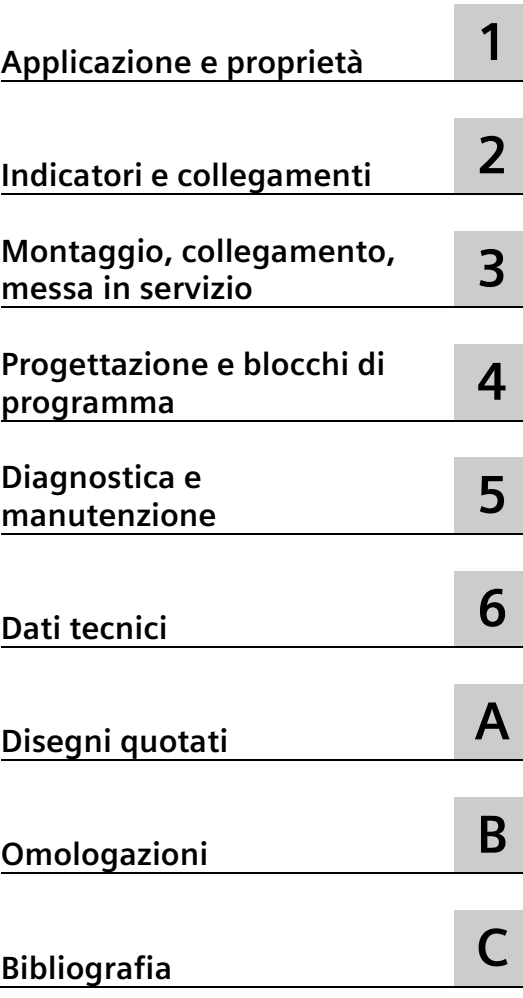

# **SIMATIC NET**

# **S7-1200 - PROFIBUS SIMATIC CM 1242-5**

**Istruzioni operative**

## **Avvertenze di legge**

#### **Concetto di segnaletica di avvertimento**

Questo manuale contiene delle norme di sicurezza che devono essere rispettate per salvaguardare l'incolumità personale e per evitare danni materiali. Le indicazioni da rispettare per garantire la sicurezza personale sono evidenziate da un simbolo a forma di triangolo mentre quelle per evitare danni materiali non sono precedute dal triangolo. Gli avvisi di pericolo sono rappresentati come segue e segnalano in ordine descrescente i diversi livelli di rischio.

#### **PERICOLO**

questo simbolo indica che la mancata osservanza delle opportune misure di sicurezza **provoca** la morte o gravi lesioni fisiche.

#### **AVVERTENZA**

il simbolo indica che la mancata osservanza delle relative misure di sicurezza **può causare** la morte o gravi lesioni fisiche.

#### **CAUTELA**

indica che la mancata osservanza delle relative misure di sicurezza può causare lesioni fisiche non gravi.

#### **ATTENZIONE**

indica che la mancata osservanza delle relative misure di sicurezza può causare danni materiali.

Nel caso in cui ci siano più livelli di rischio l'avviso di pericolo segnala sempre quello più elevato. Se in un avviso di pericolo si richiama l'attenzione con il triangolo sul rischio di lesioni alle persone, può anche essere contemporaneamente segnalato il rischio di possibili danni materiali.

#### **Personale qualificato**

Il prodotto/sistema oggetto di questa documentazione può essere adoperato solo da **personale qualificato** per il rispettivo compito assegnato nel rispetto della documentazione relativa al compito, specialmente delle avvertenze di sicurezza e delle precauzioni in essa contenute. Il personale qualificato, in virtù della sua formazione ed esperienza, è in grado di riconoscere i rischi legati all'impiego di questi prodotti/sistemi e di evitare possibili pericoli.

#### **Uso conforme alle prescrizioni di prodotti Siemens**

Si prega di tener presente quanto segue:

#### **AVVERTENZA**

I prodotti Siemens devono essere utilizzati solo per i casi d'impiego previsti nel catalogo e nella rispettiva documentazione tecnica. Qualora vengano impiegati prodotti o componenti di terzi, questi devono essere consigliati oppure approvati da Siemens. Il funzionamento corretto e sicuro dei prodotti presuppone un trasporto, un magazzinaggio, un'installazione, un montaggio, una messa in servizio, un utilizzo e una manutenzione appropriati e a regola d'arte. Devono essere rispettate le condizioni ambientali consentite. Devono essere osservate le avvertenze contenute nella rispettiva documentazione.

#### **Marchio di prodotto**

Tutti i nomi di prodotto contrassegnati con ® sono marchi registrati della Siemens AG. Gli altri nomi di prodotto citati in questo manuale possono essere dei marchi il cui utilizzo da parte di terzi per i propri scopi può violare i diritti dei proprietari.

#### **Esclusione di responsabilità**

Abbiamo controllato che il contenuto di questa documentazione corrisponda all'hardware e al software descritti. Non potendo comunque escludere eventuali differenze, non possiamo garantire una concordanza perfetta. Il contenuto di questa documentazione viene tuttavia verificato periodicamente e le eventuali correzioni o modifiche vengono inserite nelle successive edizioni.

# <span id="page-2-0"></span>**Prefazione**

#### **Validità di questo manuale**

<span id="page-2-1"></span>In questo documento si trovano informazioni sul seguente prodotto:

CM 1242-5 Numero di articolo 6GK7 242-5DX30-0XE0 Versione hardware 1 Versione firmware V1.0.6

Modulo di comunicazione per il collegamento di SIMATIC S7-1200 a PROFIBUS (unità slave DP)

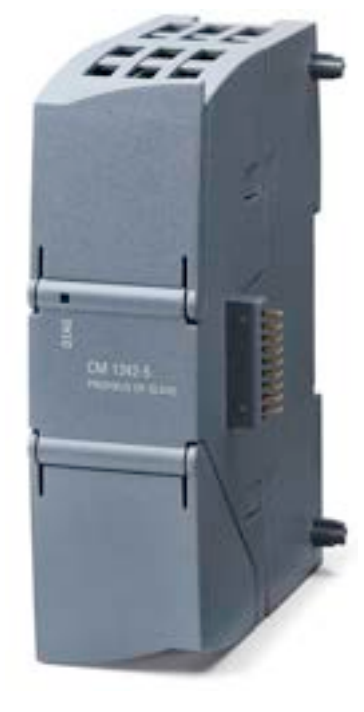

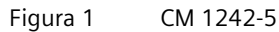

A destra in alto, dietro lo sportello del contenitore dell'unità è stampigliata la versione hardware sotto forma di segnaposto "X" (ad es. X 2 3 4). In questo caso "X" è il segnaposto per la versione hardware 1.

#### **Denominazione del prodotto**

In questo documento viene in seguito utilizzata anche la sigla "CM" al posto della denominazione completa del prodotto "CM 1242-5".

## **Nuovo in questa edizione**

- Nuova versione del firmware con inoltre le seguenti nuove funzioni rispetto alle versioni V1.0.4 e V1.0.5:
	- Modificare l'indirizzo PROFIBUS del programma utente tramite set di dati 8193, vedere: Link: [\(https://support.industry.siemens.com/cs/ww/it/view/81522429\)](https://support.industry.siemens.com/cs/ww/it/view/81522429)
	- Piccoli miglioramenti funzionali
- Nuove omologazioni (CCC / UKEX)
- Elaborazione redazionale

#### **Versione di manuale sostituita**

Edizione 02/2014

#### **Edizione attuale del manuale in Internet**

L'edizione attuale del presente manuale si trova nelle pagine Internet del Siemens Industry Online Support: Link: [\(https://support.industry.siemens.com/cs/ww/it/ps/15667/man\)](https://support.industry.siemens.com/cs/ww/it/ps/15667/man)

#### **Scopo del manuale**

Questo manuale descrive le proprietà di questa unità e fornisce un supporto durante il montaggio e la messa in servizio del dispositivo.

I passi di progettazione necessari vengono descritti come panoramica.

Qui si trovano avvertenze per il funzionamento, la manutenzione e le possibilità di diagnostica del dispositivo.

#### **Conoscenze richieste**

Per il montaggio, la messa in servizio e il funzionamento del CM sono richieste conoscenze dei seguenti settori:

- Tecnica di automazione
- Configurazione del sistema SIMATIC S7-1200
- SIMATIC STEP 7
- <span id="page-3-0"></span>• Trasmissione di dati tramite PROFIBUS

#### **Avvertenze per il presente documento**

#### **Sigle del prodotto**

• **CM / Modulo / Dispositivo / Unità**

In questo documento queste denominazioni vengono utilizzate al posto della denominazione completa del prodotto CP 1243-1.

#### **Riferimenti incrociati in PDF**

In questo manuale vengono frequentemente utilizzati riferimenti incrociati ad altri capitoli. Per tornare alla pagina precedente dopo un salto ad un riferimento incrociato, alcuni PDF reader supportano il comando <Alt>+<freccia a sinistra>.

#### **Trova**

Per visualizzare tutti i riscontri del termine cercato in un elenco, alcuni reader PDF supportano il comando <Ctrl>+<Maiusc>+<F>.

#### **Avvertenze di sicurezza**

Siemens commercializza prodotti e soluzioni dotati di funzioni Industrial Security che contribuiscono al funzionamento sicuro di impianti, soluzioni, macchine e reti.

La protezione di impianti, sistemi, macchine e reti da minacce cibernetiche, richiede l'implementazione e la gestione continua di un concetto globale di Industrial Security che corrisponda allo stato attuale della tecnica. I prodotti e le soluzioni Siemens costituiscono una componente imprescindibile di questo concetto.

È responsabilità del cliente prevenire accessi non autorizzati ad impianti, sistemi, macchine e reti. Il collegamento di questi sistemi, macchine e componenti, se necessario, deve avvenire esclusivamente nell'ambito della rete aziendale o tramite Internet previa adozione di opportune misure (ad es. firewall e/o segmentazione della rete).

Ulteriori informazioni relative alle possibili misure di sicurezza nell'ambito Industrial Security sono disponibili al sito:

Link: [\(https://www.siemens.com/industrialsecurity\)](https://www.siemens.com/industrialsecurity)

I prodotti e le soluzioni Siemens vengono costantemente perfezionati per incrementarne la sicurezza. Siemens raccomanda espressamente di eseguire gli aggiornamenti non appena sono disponibili i relativi update e di impiegare sempre le versioni aggiornate dei prodotti. L'uso di prodotti non più attuali o di versioni non più supportate incrementa il rischio di attacchi cibernetici.

Per essere costantemente aggiornati sugli update dei prodotti, abbonarsi a Siemens Industrial Security RSS Feed al sito: Link: [\(https://www.siemens.com/cert\)](https://www.siemens.com/cert)

Osservare le seguenti raccomandazioni Security per impedire accessi non autorizzati al sistema.

- Valutare l'intero impianto in merito alla sicurezza. Utilizzare un concetto di protezione a cella con prodotti corrispondenti.
- Tenere aggiornato il firmware. Tenersi regolarmente informati sugli aggiornamenti di sicurezza del firmware e adottarli.
- Limitare l'accesso fisico al dispositivo a personale qualificato.
- Progettare un livello di protezione della CPU.

#### **Avvertenza sul supporto firmware/software**

Tenersi regolarmente informati sulle ultime versioni di firmware/software oppure sugli aggiornamenti di sicurezza del firmware e applicarli. A partire dal rilascio di una nuova versione, le versioni precedenti non sono più supportate e non vengono più manutenute.

#### **Dispositivo difettoso**

In caso di guasto, inviare il dispositivo per la riparazione alla filiale SIEMENS locale. Una riparazione locale non è possibile.

#### **Messa fuori servizio**

Mettere fuori servizio il dispositivo per evitare che persone non autorizzate accedano a dati riservati nella memoria del dispositivo.

Resettare il dispositivo alle impostazioni di fabbrica.

<span id="page-5-1"></span>Questi standard vengono raggiunti resettando la CPU tramite le funzioni online di STEP 7.

#### **Riciclo e smaltimento**

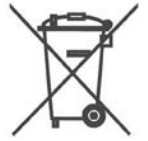

Il prodotto è a basso contenuto di sostanze nocive, è riciclabile e soddisfa i requisiti della direttiva WEEE 2012/19/UE "Rifiuti di apparecchiature elettriche ed elettroniche".

Non smaltire il prodotto nei siti di smaltimento pubblici. Per un riciclo compatibile con l'ambiente e lo smaltimento di vecchi dispositivi rivolgersi ad un'azienda di smaltimento per rifiuti elettronici o al partner di riferimento Siemens di competenza.

Osservare le disposizioni locali.

<span id="page-5-0"></span>Le informazioni relative alla restituzione del prodotto si trovano nelle pagine Internet del Siemens Industry Online Support: Link: [\(https://support.industry.siemens.com/cs/ww/it/view/109479891\)](https://support.industry.siemens.com/cs/ww/it/view/109479891).

**Glossario SIMATIC NET**

Il glossario SIMATIC NET descrive i termini specifici possibili utilizzati in questo documento.

Il glossario SIMATIC NET si trova nel Industry Online Support al seguente indirizzo:

<span id="page-5-2"></span>Link: [\(https://support.industry.siemens.com/cs/ww/it/view/50305045\)](https://support.industry.siemens.com/cs/ww/it/view/50305045)

#### **Training, Service & Support**

Le informazioni relative a Training, Service & Support si trovano nel documento multilingue "DC\_support\_99.pdf" sul supporto dati fornito in dotazione con la documentazione.

# Indice del contenuto

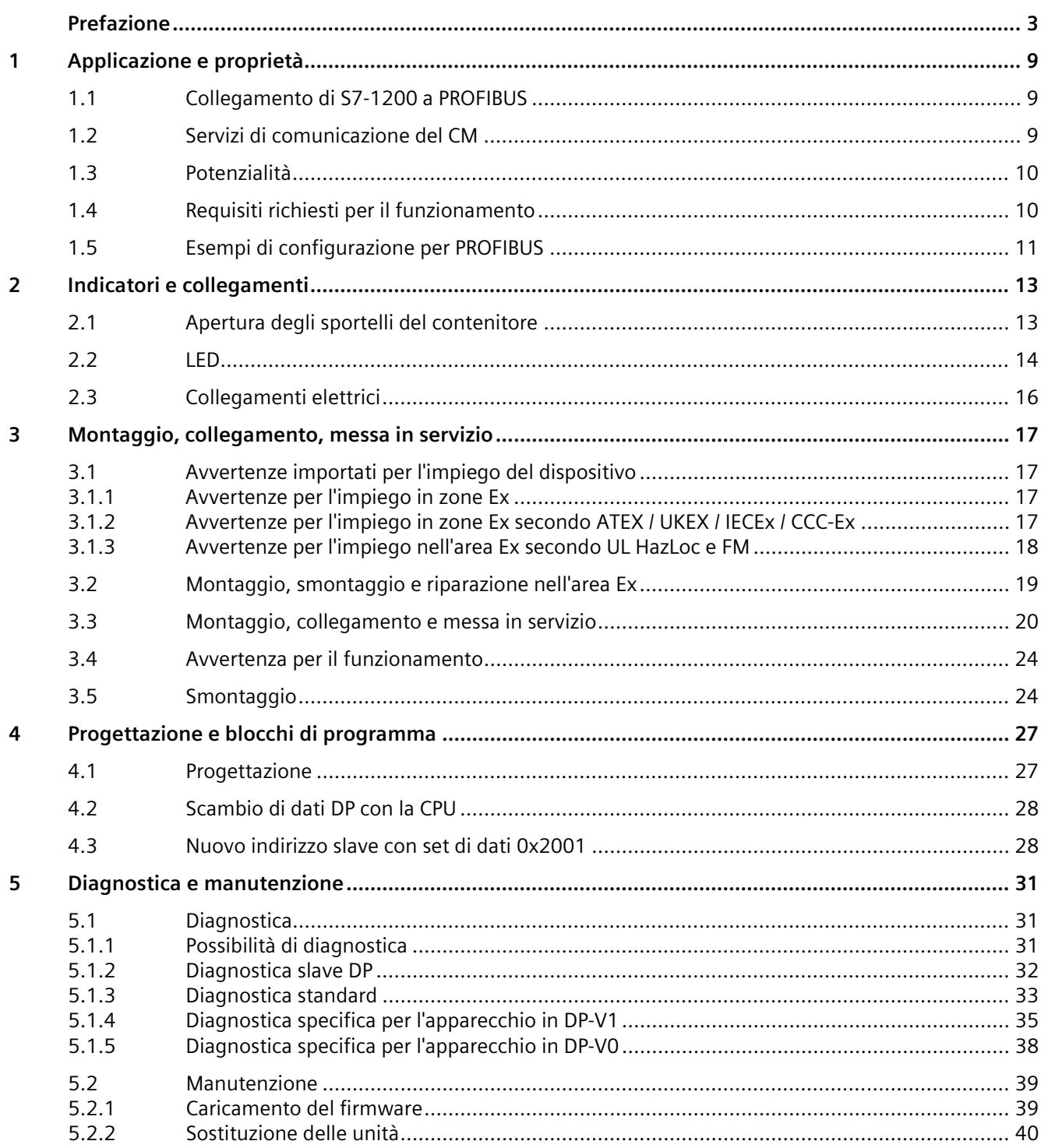

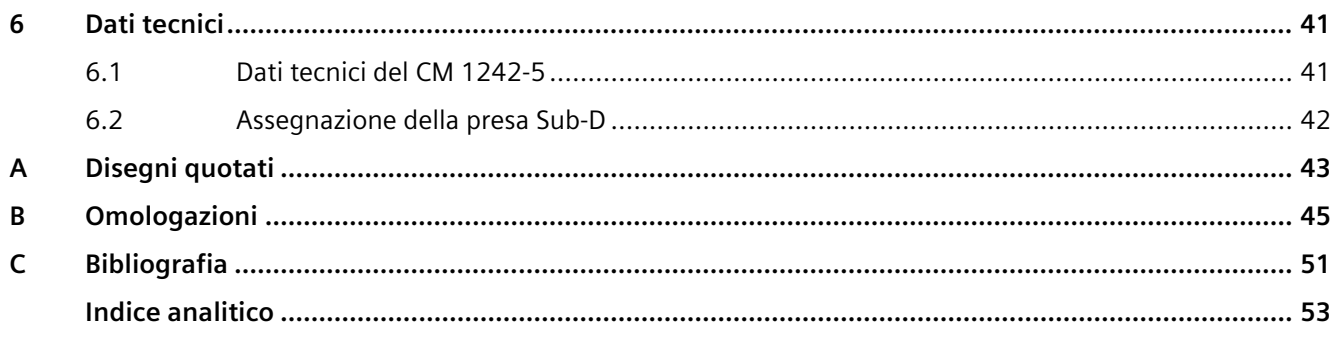

# <span id="page-8-1"></span><span id="page-8-0"></span>**Applicazione e proprietà 1**

# **1.1 Collegamento di S7-1200 a PROFIBUS**

#### **Collegamento di S7-1200 a PROFIBUS DP**

Grazie ai seguenti moduli di comunicazione, S7-1200 può essere collegato ad un sistema di bus di campo PROFIBUS:

•  $CM 1242 - 5$ 

Funzione come slave DP

•  $CM 1243-5$ 

Funzione come master DP classe 1

In caso di montaggio di un CM 1242-5 e di un CM 1243-5, un S7-1200 può svolgere simultaneamente le seguenti funzioni:

• slave di un sistema master DP sovraordinato

e

• master di un sistema master DP subordinato

# <span id="page-8-2"></span>**1.2 Servizi di comunicazione del CM**

#### **Protocollo di bus**

La comunicazione PROFIBUS di CM S7-1200 è basata sul protocollo PROFIBUS DP-V1. Le funzioni supportate vengono descritte di seguito.

In caso di progettazione in sistemi di altri produttori con il file GSD, il CM 1242-5 può essere utilizzato anche slave DP-V0, vedere a proposito il capitolo Progettazione (Pagina [27\)](#page-26-1).

#### **Master DP possibile per lo slave DP CM 1242-5**

Con l'unità slave DP CM 1242-5 il sistema S7-1200 consente la comunicazione con i seguenti master DP V0/V1:

- SIMATIC S7-1200, S7-300, S7-400, S7-Modular Embedded Controller
- Unità master DP della periferia decentralizzata SIMATIC ET200
- Stazioni SIMATIC PC
- SIMATIC NET IE/PB Link PN IO
- Apparecchi di automazione di diversi produttori

#### **Tipi di comunicazione del CM 1242-5 in DP-V1**

In DP-V1 sono disponibili i seguenti tipi di comunicazione:

• Comunicazione ciclica

Il CM supporta la comunicazione ciclica per la trasmissione di dati di processo tra slave DP e master DP.

<span id="page-9-2"></span>La comunicazione ciclica viene effettuata dal sistema operativo della CPU. Per questa operazione non sono necessari blocchi software. I dati I/O vengono letti o scritti direttamente nell'immagine di processo della CPU.

#### **Lettura dei dati di identificazione**

Con il set di dati 255 (indice 65000 ... 65003), in base alla specifica DP-V1 possono essere letti i dati di identificazione I&M 0.

Le informazioni sulla struttura dei dati si trovano nella guida del profilo PROFIBUS, parte 1, V1.1.1, numero di ordinazione 3.502.

# <span id="page-9-0"></span>**1.3 Potenzialità**

#### **Numero di CP/CM innestabile per ciascuna stazione S7-1200**

Per ogni stazione è possibile progettare al massimo tre CM/CP, di cui max. 3 unità slave DP (CM 1242-5).

#### **Velocità di trasmissione del CM 1242-5**

Per la velocità di trasmissione su PROFIBUS, per il CM sono ammessi i valori compresi tra 9,6 kbit/s e 12 Mbit/s.

#### **Dati caratteristici dell'interfaccia DP del CM 1242-5**

Dimensione massima dell'area di dati DP degli slave DP

- Area di ingresso per ciascuno slave DP: max. 240 byte
- Area di uscita per ciascuno slave DP: max. 240 byte

# <span id="page-9-1"></span>**1.4 Requisiti richiesti per il funzionamento**

#### **Strumento di progettazione**

<span id="page-9-3"></span>Per la progettazione del CM è necessario il seguente strumento di progettazione: STEP 7 Basic a partire dalla versione V11 SP2 Update 2

## <span id="page-10-0"></span>**CPU dell'S7-1200**

<span id="page-10-1"></span>L'utilizzo delle intere funzionalità richiede una CPU dalla versione firmware 3.0.

# **1.5 Esempi di configurazione per PROFIBUS**

Di seguito si trovano esempi per configurazioni nelle quali il CM 1242-5 viene utilizzato come slave DP e il CM 1243-5 come master DP.

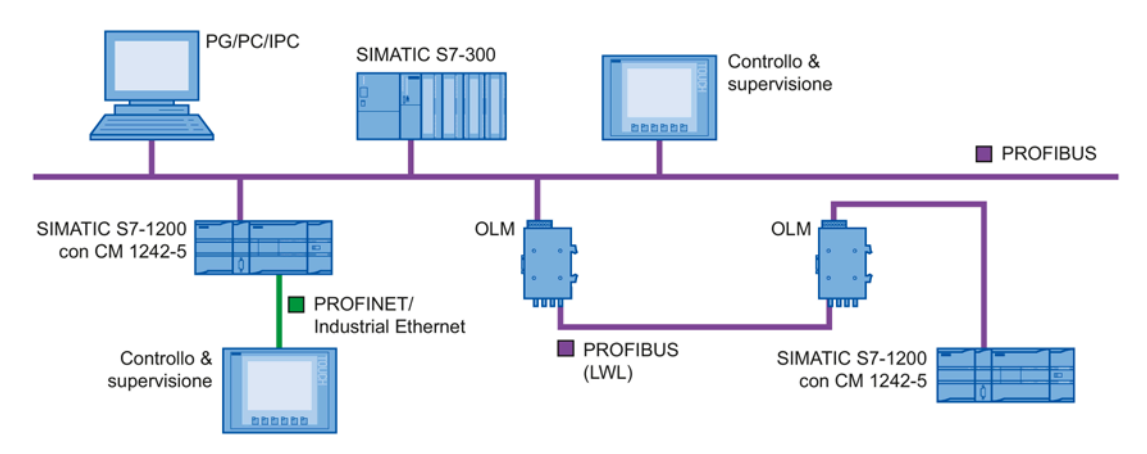

Figura 1-1 Esempio di configurazione con CM 1242-5 come slave PROFIBUS

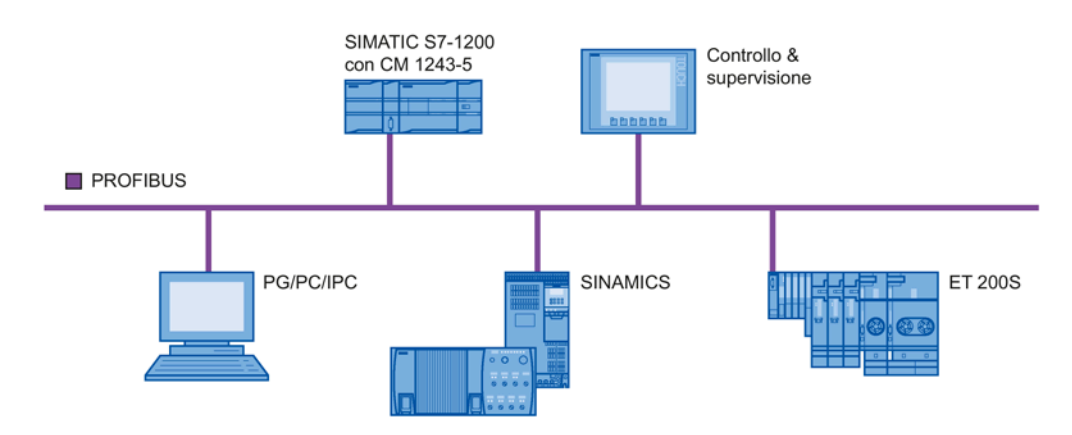

Figura 1-2 Esempio di configurazione con CM 1243-5 come master PROFIBUS

*1.5 Esempi di configurazione per PROFIBUS*

# <span id="page-12-1"></span><span id="page-12-0"></span>**2.1 Apertura degli sportelli del contenitore**

#### **Posizione degli elementi di indicazione e dei collegamenti elettrici**

I LED per l'indicazione dettagliata degli stati dell'unità si trovano dietro lo sportello del contenitore dell'unità.

Il collegamento PROFIBUS si trova dietro lo sportello del contenitore dell'unità.

#### **Apertura degli sportelli del contenitore**

Aprire lo sportello superiore e inferiore ruotandolo verso il basso e verso l'alto come rappresentato nella figura. A tal proposito gli sportelli del contenitore sono provvisti di un'impugnatura.

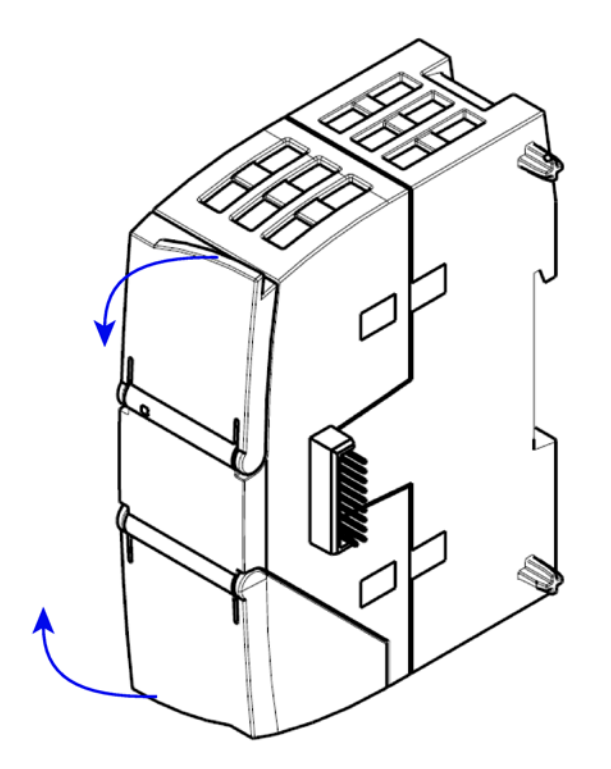

Figura 2-1 Apertura degli sportelli del contenitore

# <span id="page-13-0"></span>**2.2 LED**

#### **LED dell'unità**

L'unità dispone di diversi LED per l'indicazione dello stato:

• LED sul frontalino

Il LED "DIAG" sempre visibile indica gli stati base dell'unità.

Tabella 2- 1 LED sul frontalino

| LED / colori  | Denominazione | <b>Significato</b>                      |
|---------------|---------------|-----------------------------------------|
|               | <b>DIAG</b>   | Indicazione dello stato base dell'unità |
| rosso / verde |               |                                         |

• LED sotto lo sportello superiore del contenitore

Aprire lo sportello superiore del contenitore. I LED sotto questo sportello indicano altri dettagli sullo stato dell'unità.

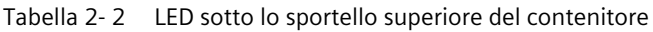

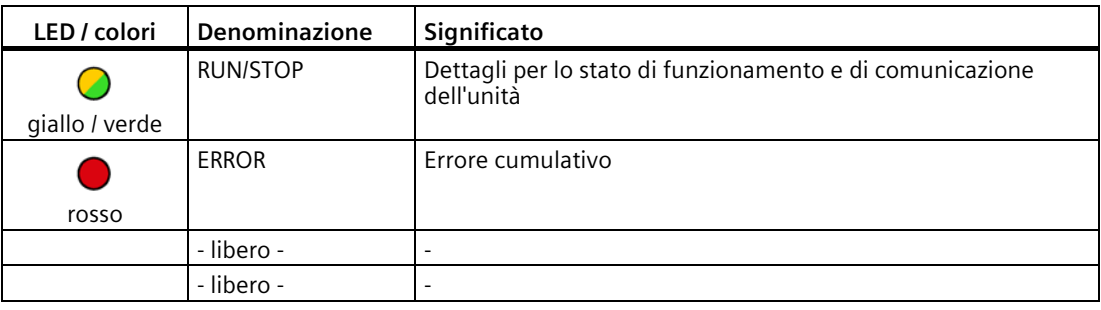

#### **Nota**

#### **Colori dei LED all'avvio dell'unità**

<span id="page-13-1"></span>All'avvio dell'unità per breve tempo si accendono tutti i LED. I LED a più colori indicano quindi un colore misto. In questo momento il colore dei LED non è univoco.

#### **Indicazione dello stato di funzionamento e di comunicazione**

I simboli LED nella seguente tabella hanno il seguente significato:

Tabella 2- 3 Significato dei simboli LED

| Simbolo          |     |                     |                            |                              |             |
|------------------|-----|---------------------|----------------------------|------------------------------|-------------|
| Stato del<br>LED | OFF | ON (luce di riposo) | monocolore<br>lampeggiante | giallo-verde<br>lampeggiante | Irrilevante |

In base al seguente schema i LED indicano lo stato di funzionamento e di comunicazione dell'unità:

| <b>DIAG</b>           | Significato                                                                        | Commento                                                                           |
|-----------------------|------------------------------------------------------------------------------------|------------------------------------------------------------------------------------|
| (rosso / verde)       |                                                                                    |                                                                                    |
|                       | <b>Tensione OFF</b>                                                                |                                                                                    |
| verde                 | RUN senza errori                                                                   |                                                                                    |
| verde<br>lampeggiante | Avvio<br>STOP senza errori<br>٠<br>Nessun dato del progetto<br>Update del firmware | I singoli stati vengono segnalati con i LED<br>RUN/STOP e ERROR (vedere in basso). |
| rosso<br>lampeggiante | Guasto / errore                                                                    | I singoli stati vengono segnalati con i LED<br>RUN/STOP e ERROR (vedere in basso). |

Tabella 2- 4 Indicazioni degli stati base dell'unità mediante il LED "DIAG"

Tabella 2- 5 Schema degli indicatori per stati dettagliati dell'unità

| <b>DIAG</b>                    | <b>RUN/STOP</b>     | <b>ERROR</b> | Significato                                                                                                    |
|--------------------------------|---------------------|--------------|----------------------------------------------------------------------------------------------------|
| (rosso / verde)                | (giallo<br>/ verde) | (rosso)      |                                                                                                    |
| Schema dettagliato dello stato |                     |              |                                                                                                    |
| verde                          |                     |              | In funzione (RUN) senza errori,<br>scambio di dati utili con master DP                                                                  |
|                                |                     |              | Arrestato (STOP) senza errori<br>$\bullet$                                                                                              |
| verde<br>lampeggiante          |                     |              | Nessun dato del progetto esistente<br>٠                                                                                                 |
|                                |                     |              | In avvio (STOP $\rightarrow$ RUN)                                                                                                    |
| verde<br>lampeggiante          |                     |              |                                                                                                    |
| verde<br>lampeggiante          |                     |              | Il firmware viene caricato<br>(I LED DIAG e RUN/STOP lampeggiano ad<br>intermittenza.)                                                  |
| rosso<br>lampeggiante          |                     |              | In caso di collegamento master-slave in atto:<br>CPU master DP in STOP, "CLEAR" su PROFIBUS<br>٠<br>oppure<br>Errore slave<br>$\bullet$ |

*2.3 Collegamenti elettrici*

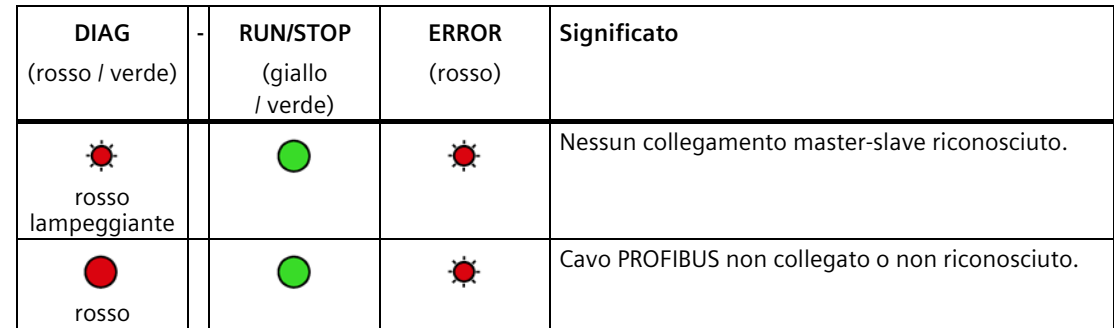

Nello stato STOP rimane disponibile la progettazione e la diagnostica del CM.

# <span id="page-15-0"></span>**2.3 Collegamenti elettrici**

#### **Alimentazione**

L'alimentazione del CM 1242-5 viene fornita dal bus back-plane. Esso non necessita di un'alimentazione separata.

#### **Presa Sub-D a 9 poli (PROFIBUS)**

Il collegamento PROFIBUS si trova dietro lo sportello del contenitore dell'unità. L'interfaccia è una presa Sub-D a 9 poli e funziona secondo la tecnica di trasmissione RS485.

Le reti ottiche PROFIBUS possono inoltre essere collegate tramite un Optical Bus Terminal OBT o un Optical Link Module OLM.

L'assegnazione dei pin della presa Sub si trova nel capitolo Assegnazione della presa Sub-D (Pagina [42\)](#page-41-0).

#### **Ulteriori informazioni sui collegamenti elettrici**

Dettagli tecnici sui collegamenti elettrici si trovano nel capitolo Dati tecnici (Pagina [41\)](#page-40-0).

#### <span id="page-16-0"></span>**Avvertenze di sicurezza per l'impiego del prodotto**

<span id="page-16-4"></span>Osservare le seguenti avvertenze sulla sicurezza per l'installazione e il funzionamento del dispositivo e tutti i lavori connessi, come il montaggio e il collegamento o la sostituzione del dispositivo.

# <span id="page-16-2"></span><span id="page-16-1"></span>**3.1 Avvertenze importati per l'impiego del dispositivo**

#### **3.1.1 Avvertenze per l'impiego in zone Ex**

# **AVVERTENZA**

Il dispositivo può essere utilizzato solo in un ambiente con classe di imbrattamento 1 o 2, come descritto in EN/IEC 60664-1, GB/T 16935.1.

# **AVVERTENZA**

#### **PERICOLO DI ESPLOSIONI**

I cavi che conducono tensione possono essere scollegati o collegati solo con l'alimentazione disinserita o se il dispositivo si trova in un'area senza concentrazioni di gas infiammabili.

## <span id="page-16-3"></span>**3.1.2 Avvertenze per l'impiego in zone Ex secondo ATEX / UKEX / IECEx / CCC-Ex**

## **AVVERTENZA**

#### **Requisiti richiesti per il quadro elettrico**

Per soddisfar la direttiva UE 2014/34 UE (ATEX 114), la regolamentazione UK SI 2016/1107 o le condizioni di IECEx o CCC-Ex, la custodia o il quadro di comando deve soddisfare almeno i requisiti richiesti da IP54 (secondo EN/IEC 60529, GB/T 4208) secondo EN IEC/IEC 60079-7, GB 3836.8.

*3.1 Avvertenze importati per l'impiego del dispositivo*

# **AVVERTENZA**

#### **Cavi idonei con elevate temperature in aree a rischio di esplosione**

Ad una temperatura ambiente  $\geq 60$  °C impiegare cavi resistenti ad alte temperature, progettati per una temperatura ambiente di ameno 20 °C. I passacavi impiegati sul dispositivo devono essere conformi al grado di protezione IP richiesto in EN IEC 60079-0 / GB 3836.1.

# **AVVERTENZA**

#### **Sovratensioni transienti**

Adottare misure per evitare sovratensioni transienti superiori al 40% della tensione nominale (o più di 119 V). Questo viene garantito se l'apparecchio viene utilizzato esclusivamente con SELV (tensione di sicurezza a basso voltaggio).

## <span id="page-17-0"></span>**3.1.3 Avvertenze per l'impiego nell'area Ex secondo UL HazLoc e FM**

Questo apparecchio è adatto solo per l'impiego in aree secondo Class I, Division 2, Groups A, B, C e D e in aree non soggette a pericolo di esplosione.

Questo apparecchio è adatto solo per l'impiego in aree secondo Class I, Zone 2, Group IIC e in aree non soggette a pericolo di esplosione.

# **AVVERTENZA**

Per l'impiego in ambiente a pericolo di esplosioni secondo la Class I, Division 2 o Class I, Zone 2, l'apparecchio deve essere montato in un quadro elettrico o in una custodia.

# **AVVERTENZA**

Se il dispositivo viene montato in un quadro elettrico, la temperatura interna di questo corrisponde alla temperatura ambiente del dispositivo.

# **AVVERTENZA**

#### **PERICOLO DI ESPLOSIONI**

The equipment is intended to be installed within an ultimate enclosure. The inner service temperature of the enclosure corresponds to the ambient temperature of the module. Use installation wiring connections with admitted maximum operating temperature of at least 30 ºC higher than maximum ambient temperature.

#### *3.2 Montaggio, smontaggio e riparazione nell'area Ex*

# <span id="page-18-0"></span>**3.2 Montaggio, smontaggio e riparazione nell'area Ex**

# **AVVERTENZA**

#### **Accessori e ricambi non autorizzati**

Pericolo di esplosione in aree a rischio di esplosione

- Utilizzare esclusivamente accessori e ricambi originali.
- Osservare tutte le istruzioni di installazione e di sicurezza rilevanti descritte nelle istruzioni del dispositivo o fornite insieme all'accessorio o al ricambio.

# **AVVERTENZA**

#### **Cavo o connettore non adatto**

Pericolo di esplosione in aree a rischio di esplosione

- Utilizzare esclusivamente connettori che soddisfino i requisiti della protezione antideflagrante rilevante.
- Serrare eventualmente i raccordi a spina, le viti di fissaggio del dispositivo, le viti di collegamento a terra o in base alle coppie indicate.
- Chiudere le apertura dei cavi non utilizzate per i collegamenti elettrici.
- Controllare che il cavo sia saldamente in sede dopo l'installazione.

# **AVVERTENZA**

#### **Posa errata dei cavi schermati**

A causa delle correnti di compensazioni tra l'area a rischio di esplosione e l'area non a rischio di esplosione sussiste il rischio di esplosione.

- Collegare a terra i cavi schermati che attraversano aree a rischio di esplosione solo su una estremità.
- In caso di collegamento a terra su entrambi i lati posare un conduttore equipotenziale.

# **AVVERTENZA**

#### **Compensazione del potenziale mancante**

In caso di mancata compensazione di potenziale in aree a rischio di esplosione sussiste pericolo di esplosione in seguito a corrente di compensazione o scintille.

• Assicurarsi che per il dispositivo esista compensazione di potenziale.

# **AVVERTENZA**

## **Estremità del cavo non protette**

In caso di estremità del cavo non protette in aree a rischio di esplosione sussiste il rischio di esplosione.

• Proteggere le estremità dei cavi non utilizzate secondo IEC/EN 60079-14.

# **AVVERTENZA**

## **Separazione insufficiente di circuiti elettri con e senza protezione intrinseca**

Pericolo di esplosione in aree a rischio di esplosione

- In caso di collegamento di circuiti elettrici con e senza protezione intrinseca, garantire che la separazione galvanica venga eseguita correttamente in osservanza delle direttive locali (ad es. IEC 60079-14).
- Osservare le omologazioni del dispositivo nazionali valide.

# **AVVERTENZA**

**Riparazione non ammessa dei dispositivi nella versione protetta da esplosioni**

Pericolo di esplosione in aree a rischio di esplosione

• I lavori di riparazione possono essere eseguiti solo da personale autorizzato da Siemens.

# <span id="page-19-0"></span>**3.3 Montaggio, collegamento e messa in servizio**

## **ATTENZIONE**

## **Montaggio errato**

In seguito ad un montaggio errato il dispositivo può essere danneggiato o ne può essere compromesso il funzionamento.

- Prima di ogni montaggio del dispositivo assicurarsi che questo non presenti danni visibili.
- Montare il dispositivo con un attrezzo adatto. Osservare le indicazioni riportate nel capitolo relativo al montaggio.

# **AVVERTENZA**

#### **Risorse aperte**

Per i dispositivi si tratta di "risorse aperte" (open equipment) secondo lo standard IEC 61010-2-201 o UL 61010-2-201 / CSA C22.2 No. 61010-2-201. Per garantire un funzionamento sicuro dal punto di vista della resistenza meccanica, della resistenza alla fiamma, della stabilità e della protezione da contatti, sono previste le seguenti alternative di montaggio:

- Montaggio in un quadro elettrico idoneo
- Montaggio in involucro idoneo
- Montaggio in un locale chiuso appositamente predisposto.

# **AVVERTENZA**

#### **Tensione di alimentazione**

Il dispositivo è progettato per il funzionamento con una tensione di sicurezza a basso voltaggio collegabile direttamente (Safety Extra Low Voltage, SELV) tramite un'alimentazione con potenza limitata (Limited Power Source, LPS).

Di conseguenza l'alimentazione deve soddisfare almeno una delle seguenti condizioni:

- Agli attacchi di alimentazione possono essere collegate solo tensioni di sicurezza a basso voltaggio (SELV) con potenza limitata (Limited Power Source, LPS) secondo IEC 60950-1 / EN 60950-1 / VDE 0805-1 o IEC 62368-1 / EN 62368-1 / VDE 62368-1.
- L'alimentatore per l'alimentazione del dispositivo deve essere conforme a NEC Class 2 secondo il National Electrical Code (r) (ANSI / NFPA 70).

Se il dispositivo viene collegato ad un'alimentazione ridondante (due alimentazioni separate), entrambe le alimentazioni devono soddisfare i requisiti richiesti.

#### **Prima del montaggio e della messa in servizio**

# **AVVERTENZA**

#### **Leggere il manuale di sistema "Sistema di automazione S7-1200"**

Prima del montaggio leggere i passi relativi al collegamento e alla messa in servizio nel manuale di sistema "S7-1200 Sistema di automazione" (riferimento bibliografico nell'appendice).

Durante il montaggio e il collegamento procedere in base alle descrizioni riportate nel manuale di sistema "S7-1200 Sistema di automazione".

Assicurarsi che durante il montaggio/lo smontaggio dell'apparecchio l'alimentazione sia disinserita.

# **Progettazione**

Il requisito per la messa in servizio completa del CM è l'integrità dei dati del progetto STEP 7. Leggere a tal proposito il capitolo Progettazione e blocchi di programma (Pagina [27\)](#page-26-0).

## **Dimensioni per il montaggio**

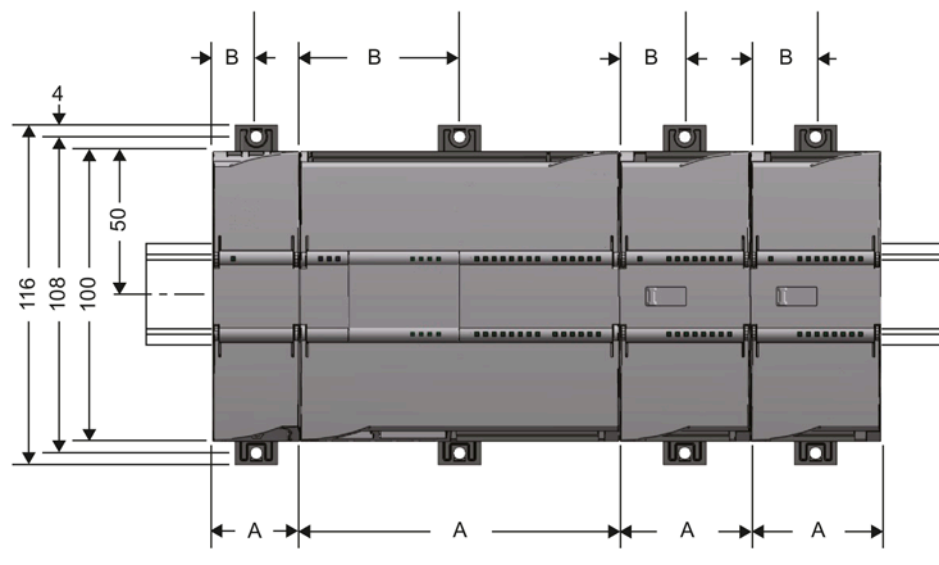

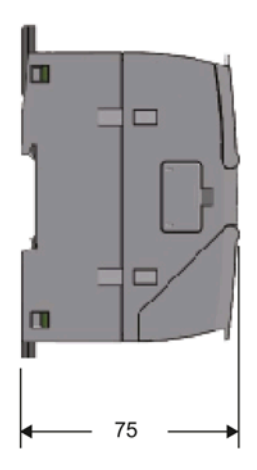

Figura 3-1 Dimensioni di montaggio dell'S7-1200

<span id="page-21-0"></span>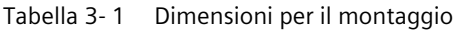

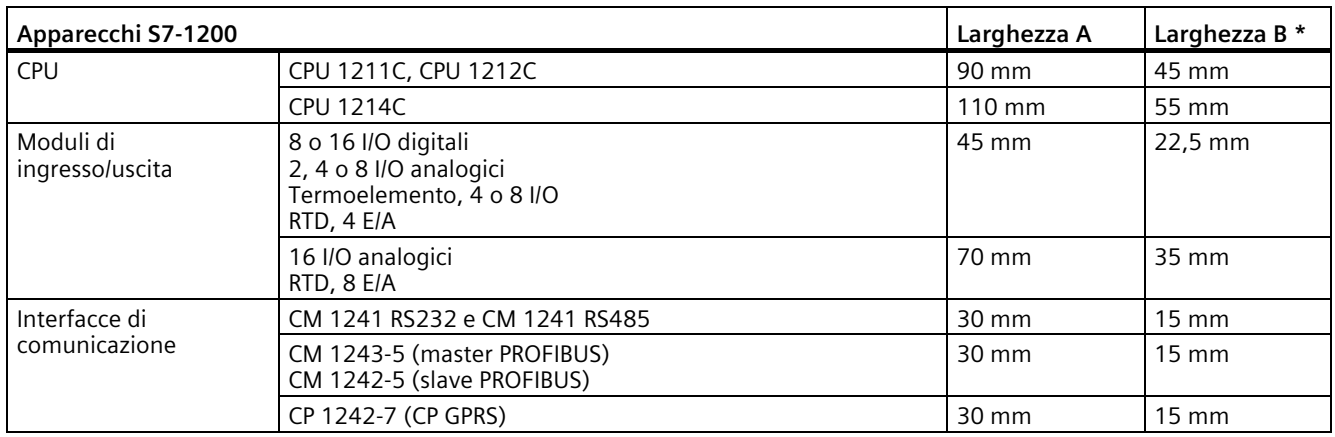

\* Larghezza B: Misura tra i bordo del contenitore e il centro del foro del morsetto guida ad U

## **Morsetti guida ad U**

Tutte le CPU, gli SM, i CM e i CP possono essere montati su una guida ad U DIN nel quadro elettrico. Per il fissaggio dell'apparecchio sulla guida ad U estraibile impiegare morsetti per guida ad U. Questi morsetti scattano anche in una posizione estratta per consentire il montaggio dell'apparecchio in un pannello di comando. La misura interna del foro per i morsetti della guida ad U è 4,3 mm.

#### **Procedimento per il montaggio e la messa in servizio**

#### **Nota**

#### **Posizione di montaggio**

Il montaggio deve essere eseguito in modo che gli intagli di ventilazione superiori e inferiori dell'unità non vengano coperti e che sia possibile un buon passaggio di aria. Sopra e sotto l'apparecchio deve esserci uno spazio libero di 25 mm per la circolazione dell'aria per prevenire il surriscaldamento dell'apparecchio.

Attenersi ai campi di temperatura ammessi in funzione della posizione di montaggio.

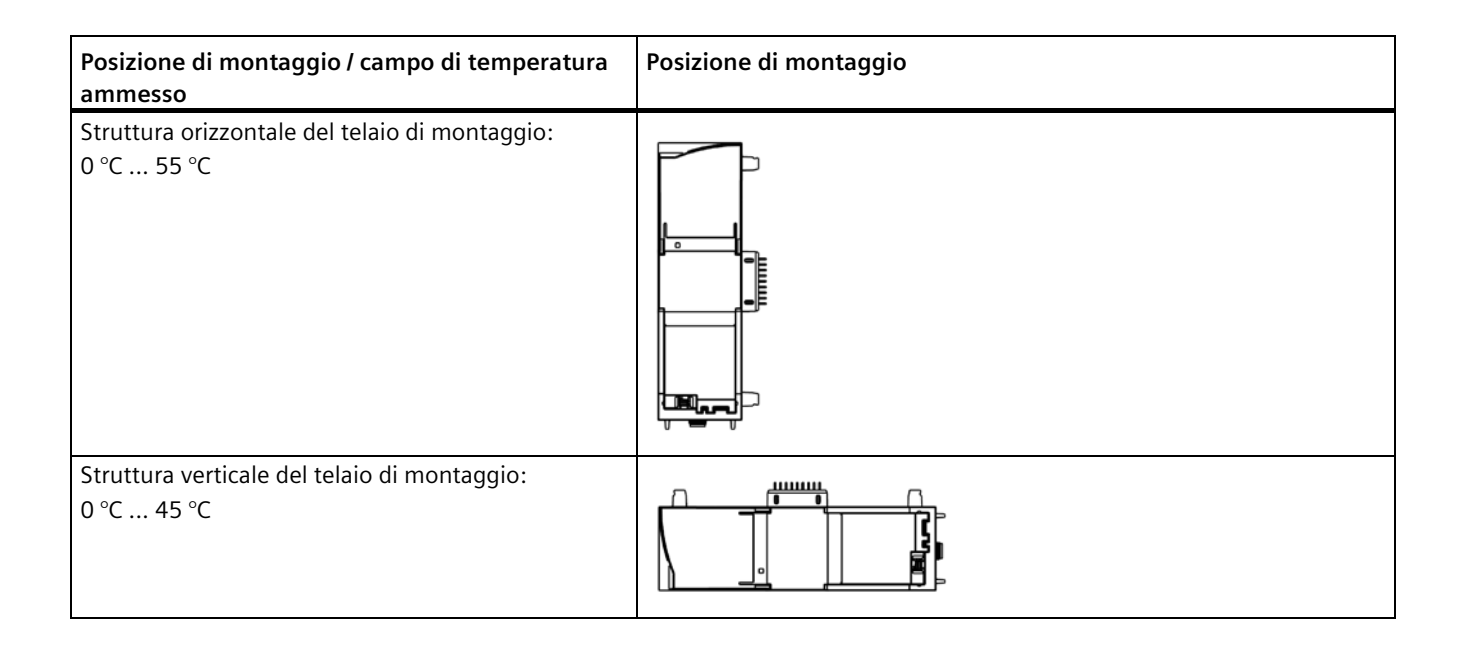

Tabella 3- 2 Procedimento per il montaggio e il collegamento

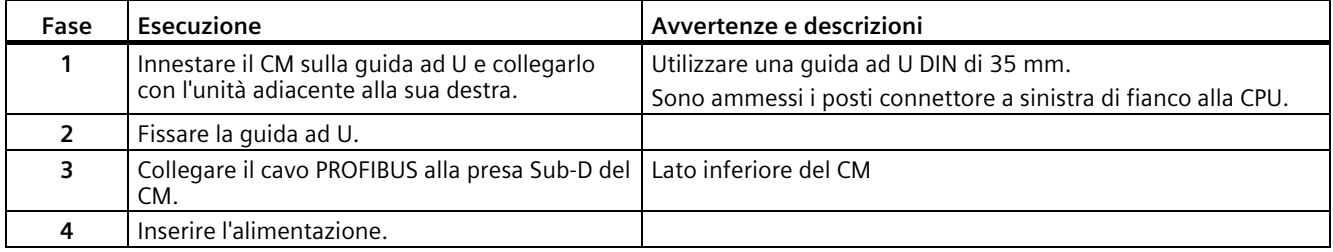

## *3.4 Avvertenza per il funzionamento*

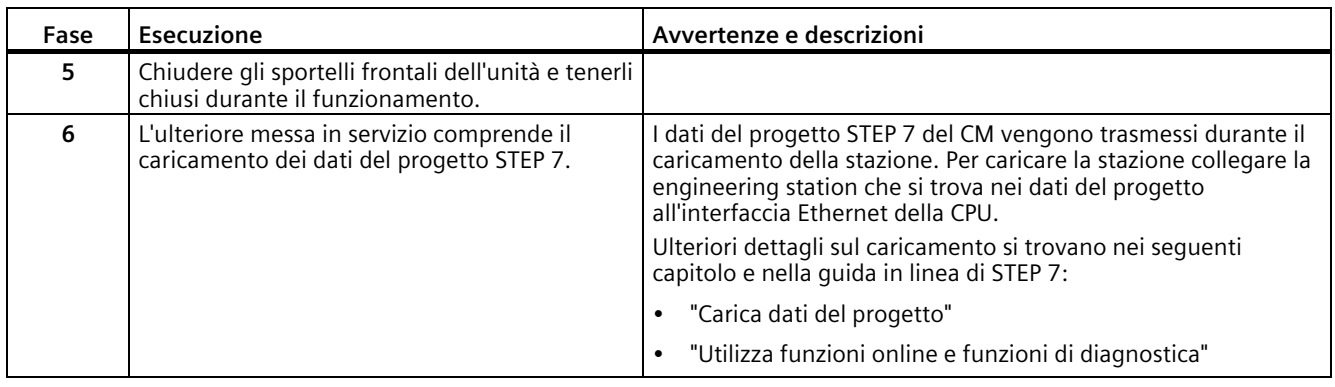

#### <span id="page-23-2"></span>**Collegamento PROFIBUS**

Per il collegamento PROFIBUS utilizzare solo connettori a 90 °. Con altri tipi di connettore non è possibile chiudere il frontalino del dispositivo.

# <span id="page-23-0"></span>**3.4 Avvertenza per il funzionamento**

#### **ATTENZIONE**

#### **Chiusura del frontalino**

Per garantire un funzionamento senza guasti tenere il frontalino dell'unità chiuso durante il funzionamento.

# <span id="page-23-1"></span>**3.5 Smontaggio**

## **AVVERTENZA**

#### **Smontaggio errato**

In caso di smontaggio errato in un'area a rischio di esplosione sussiste pericolo di esplosione.

Per uno smontaggio corretto osservare quanto segue:

- Prima dell'inizio dei lavori assicurarsi che l'elettricità sia disattivata.
- Proteggere i collegamenti restati in modo che in caso di avvio accidentale dell'impianto non possano verificarsi danni come conseguenza dello smontaggio.

## **Smontaggio**

- <span id="page-24-0"></span>1. Estrarre il connettore del cavo di dati dal dispositivo, prima di disinserire l'alimentazione e staccare di conseguenza il collegamento di terra dei dispositivi.
- 2. Disinserire l'alimentazione della stazione.
- 3. Tirare verso il basso nella posizione estratta entrambe le clip inferiori della guida ad U sul lato posteriore dei dispositivi utilizzando un cacciavite ad intaglio.

In questo modo si allenta il meccanismo di bloccaggio.

4. Ruotare in avanti i dispositivi per estrarli dal profilo della guida ad U.

*3.5 Smontaggio*

# <span id="page-26-1"></span><span id="page-26-0"></span>**Progettazione e blocchi di programma 4**

# **4.1 Progettazione**

#### **Progettazione in STEP 7**

La progettazione dell'unità DP e i sistemi master DP si eseguono in SIMATIC STEP 7. La versione necessaria si trova nel capitolo Requisiti richiesti per il funzionamento (Pagina [10\)](#page-9-1).

<span id="page-26-3"></span><span id="page-26-2"></span>In caso di progettazione con STEP 7 a partire da V11.0, il CM 1242-5 viene impostato come standard sulla variante di protocollo DP-V1.

#### **Progettazione nei sistemi di altri produttori tramite file GSD**

Per la progettazione in sistemi di altri produttori è disponibile un file GSD. Questo file si trova sulle seguenti pagine del Siemens Industry Online Support: Link: [\(https://support.industry.siemens.com/cs/ww/it/view/113652\)](https://support.industry.siemens.com/cs/ww/it/view/113652)

Durante il funzionamento la variante di protocollo DP-V0 o DP-V1 viene determinata dall'impostazione del master DP collegato.

#### **Panoramica della progettazione STEP 7**

Per la progettazione procedere nel modo seguente:

- 1. Creare un progetto STEP 7.
- 2. Inserire le stazioni SIMATIC necessarie.
- 3. Inserire nelle stazioni le unità di comunicazione e altre unità necessarie.
- 4. Selezionare l'interfaccia PROFIBUS dell'unità master e creare un sistema master DP tramite il menu contestuale (tasto destro del mouse).
- 5. Progettare il sistema master DP nei seguenti gruppi di parametri:
	- Informazioni generali
	- Impostazioni di rete
	- Configurazione del cavo
	- Nodi di rete supplementari
	- Parametri di bus
- 6. Collegare in rete gli slave CM PROFIBUS con il sistema master:
	- con l'interfaccia PROFIBUS selezionata tramite il menu contestuale
	- o nel gruppi di parametri "Modo di funzionamento" dell'unità slave

La progettazione del master è descritta nel manuale dell'unità master.

*4.2 Scambio di dati DP con la CPU*

## 7. Progettare gli slave DP.

Questo riguarda le impostazioni nei seguenti gruppi di parametri:

- Informazioni generali
- Indirizzo PROFIBUS
- Modo di funzionamento > Comunicazione slave I

<span id="page-27-3"></span>Qui si definiscono le aree di trasferimento per lo scambio ciclico dei dati.

- 8. Progettare le altre unità e moduli in base alle proprie esigenze.
- 9. Salvare il progetto.

#### **Nota**

<span id="page-27-2"></span>Ulteriori informazioni sulla progettazione dei singoli parametri si trovano nel sistema della guida di STEP 7.

## <span id="page-27-0"></span>**Caricamento dei dati del progetto**

Durante il caricamento della stazioni i dati del progetto del CM vengono salvati sulla CPU.

# **4.2 Scambio di dati DP con la CPU**

## <span id="page-27-1"></span>**Scambio di dati DP con la CPU**

Per lo scambio di dati DP con la CPU non sono necessarie istruzioni.

# **4.3 Nuovo indirizzo slave con set di dati 0x2001**

#### **Avvio dello slave con il nuovo indirizzo slave**

Il CM 1242-5 supporta il set di dati 0x2001, che può essere scritto nella CPU slave tramite SFB53 e HW Identifier del modulo CM. Se questo set di dati viene scritto, lo slave con questo indirizzo viene riavviato.

Se si intende salvare in modo ritentivo l'indirizzo, salvare l'indirizzo in un DB della CPU e scrivere il DB all'avvio tramite OB100 al CM.

All'avvio lo slave accede al bus dapprima con il suo indirizzo progettato. Per impedire disturbi è necessario selezionare come indirizzo progettato un indirizzo libero. In questo caso la CPU si avvia con un errore in quanto lo slave con il suo nuovo indirizzo progettato non segnala un ritorno della stazione.

#### *4.3 Nuovo indirizzo slave con set di dati 0x2001*

Se all'avvio la CPU ha trasmesso al CP i dati di progettazione, essa passa allo stato RUN. Solo successivamente essa può modificare l'indirizzo tramite il set di dati 0x2001. La stazione funziona quindi senza errori.

Se il set di dati viene scritto con valori non validi (versione errata, indirizzo troppo breve, non valido ecc.), l'SFB53 segnala un errore generale e non avviene nessuna modifica di indirizzo.

Se il set di dati viene scritto più volte in breve tempo, viene l'ultimo indirizzo scritto.

|                             | Byte 1                  | Byte 2                 | Byte 3                                       | Byte 4                    |
|-----------------------------|-------------------------|------------------------|----------------------------------------------|---------------------------|
| Significato                 | Versione (high<br>byte) | Versione (low<br>byte) | Opcode                                       | Dati di Opcode            |
|                             |                         |                        | $0 =$ non modificare<br>٠<br>l'indirizzo     |                           |
|                             |                         |                        | $1 = \text{modificance}$<br>٠<br>l'indirizzo |                           |
| Assegnazione<br>(esempio)   | 01H                     | 00 <sub>H</sub>        | 01H                                          | 20 <sub>H</sub>           |
| Significato<br>dell'esempio | Versione 1.0            |                        | L'indirizzo deve essere<br>modificato.       | Nuovo indirizzo $=$<br>32 |

Tabella 4- 1 Esempio dell'occupazione di byte del set di dati 0x2001 versione V1.0

*4.3 Nuovo indirizzo slave con set di dati 0x2001*

# <span id="page-30-0"></span>**Diagnostica e manutenzione 5**

# <span id="page-30-2"></span><span id="page-30-1"></span>**5.1 Diagnostica**

## **5.1.1 Possibilità di diagnostica**

#### **Possibilità di diagnostica**

Per le unità sono disponibili le seguenti possibilità di diagnostica:

• I LED dell'unità

Informazioni sugli indicatori LED si trovano nel capitolo LED (Pagina [14\)](#page-13-0).

• STEP 7: La scheda "Diagnostica" nella finestra di ispezione

Qui si ottengono le seguenti informazioni sull'unità selezionata:

- Registrazioni nel buffer di diagnostica della CPU
- Informazioni sullo stato online dell'unità
- STEP 7: Funzioni di diagnostica nel menu "Online > Online e diagnostica"

Qui si ottengono informazioni statiche sull'unità selezionata:

- Informazioni generali sull'unità
- Stato della diagnostica
- Informazioni sull'interfaccia PROFIBUS

Ulteriori informazioni sulle funzioni di diagnostica di STEP 7 si trovano nella guida in linea di STEP 7.

• Diagnostica DP

La diagnostica DP del CM viene descritta di seguito.

L'analisi dei set di dati di diagnostica, richiesti dal master DP, nonché gli allarmi di diagnostica degli slave DP avviene nel programma utente della stazione master DP. *5.1 Diagnostica*

# <span id="page-31-0"></span>**5.1.2 Diagnostica slave DP**

#### **Dati di diagnostica in funzione della versione di protocollo dello slave DP**

A seconda del tipo di progettazione il CM 1242-5 funziona come salve DP-V1 o come slave DP-V0, cfr. capitolo Progettazione (Pagina [27\)](#page-26-1). Indipendentemente dal questo funzionamento dello slave i dati di diagnostica vengono trasmessi al master DP in diversi modi:

#### • **Come slave DP-V1: allarme di diagnostica**

trasmissione dei dati di diagnostica come allarme di diagnostica. Gli allarmi di diagnostica devono essere confermati dal master DP.

#### • **Come slave DP-V0: messaggio di diagnostica**

trasmissione dei dati di diagnostica come messaggio di diagnostica. I messaggi di diagnostica non vengono confermati dal master DP.

#### **Funzioni di diagnostica supportate**

Il CM 1242-5 supporta i seguenti blocchi della diagnostica DP:

- Diagnostica standard (6 byte)
- Diagnostica specifica per l'apparecchio (6 byte)

In base al tipo di funzionamento come slave DP-V1 o come slave DP-V0 variano i dati della diagnostica specifica per l'apparecchio.

#### **Programma utente (master DP)**

Per leggere i dati di diagnostica di uno slave DP (diagnostica singola DP) utilizzare l'istruzione "DPNRM\_DG" nel master DP.

L'analisi degli allarmi di diagnostica negli slave DP-V1 viene eseguita nel programma utente del maser tramite l'istruzione "RALRM".

La parametrizzazione necessaria delle istruzioni si trova nella guida in linea di STEP 7.

Di seguito è riportata una panoramica della struttura dei dati di diagnostica.

#### **Panoramica della diagnostica standard**

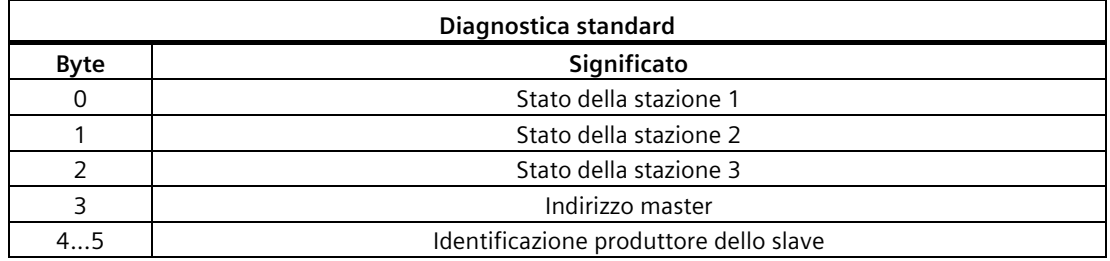

## **Panoramica della diagnostica specifica per l'apparecchio**

I dati di diagnostica specifici per l'apparecchio dipendono dalla variante di protocollo nella quale viene utilizzato lo slave DP:

• **Slave DP-V1**

Tabella 5- 1 Panoramica della diagnostica specifica per l'apparecchio del CM con slave DP-V1

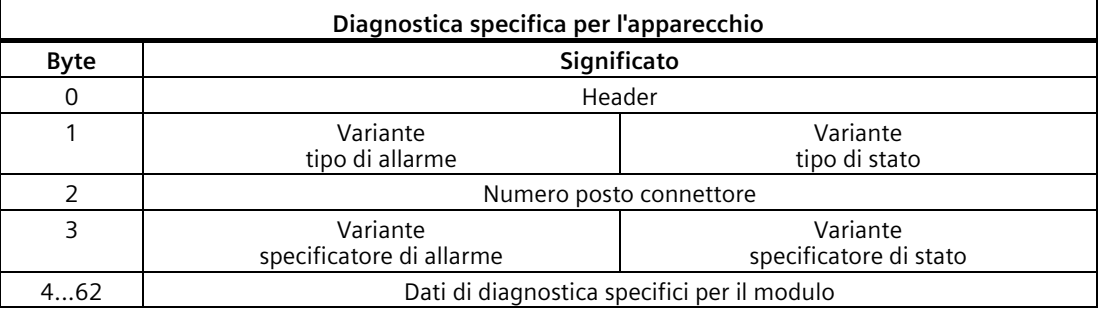

#### • **Slave DP-V0**

Tabella 5- 2 Panoramica della diagnostica specifica per l'apparecchio del CM con slave DP-V0

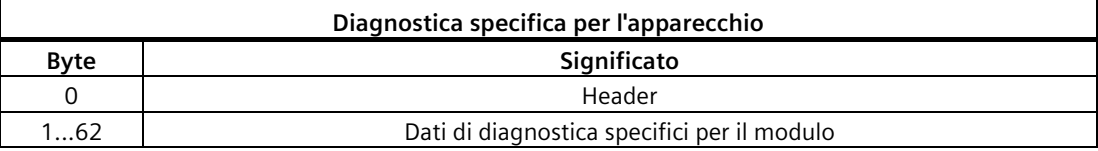

# <span id="page-32-0"></span>**5.1.3 Diagnostica standard**

Di seguito vengono descritte le codifiche dei byte di diagnostica standard.

#### **Byte 0: Stato della stazione 1**

| N. bit | <b>Nome</b>            | Significato                                                                                                    |
|--------|------------------------|----------------------------------------------------------------------------------------------------|
|        | Master Lock            | Lo slave DP è stato parametrizzato da un altro master DP. Per il master DP<br>progettato in modo produttivo, lo salve DP è accessibile solo in lettura. |
|        |                        | Questi bit viene impostato dal master DP solo se il suo indirizzo di bus è diverso<br>da quello progettato.                                             |
| 6      | Parameter Fault        | L'ultimo telegramma di parametrizzazione ricevuto era errato o non ammesso.<br>Questo bit imposta lo salve DP.                                          |
|        |                        | Rimedio: Controllare se la parametrizzazione contiene parametri non ammessi.                                                                            |
|        | Invalid_Slave_Response | Questo bit viene impostato dal master DP se dallo slave DP non è stata ricevuta<br>una risposta plausibile.                                             |

Tabella 5- 3 Struttura del byte di stato 1 stazione

*5.1 Diagnostica*

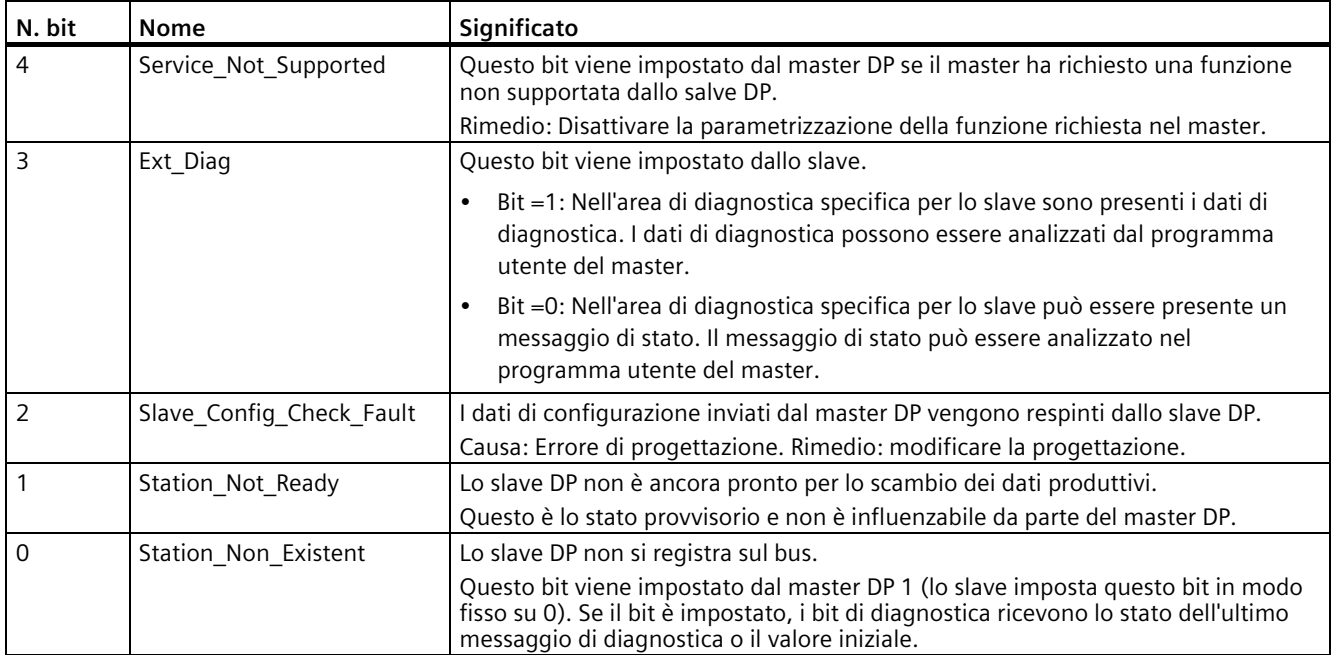

# **Byte 1: Stato della stazione 2**

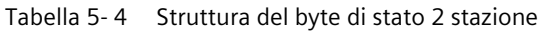

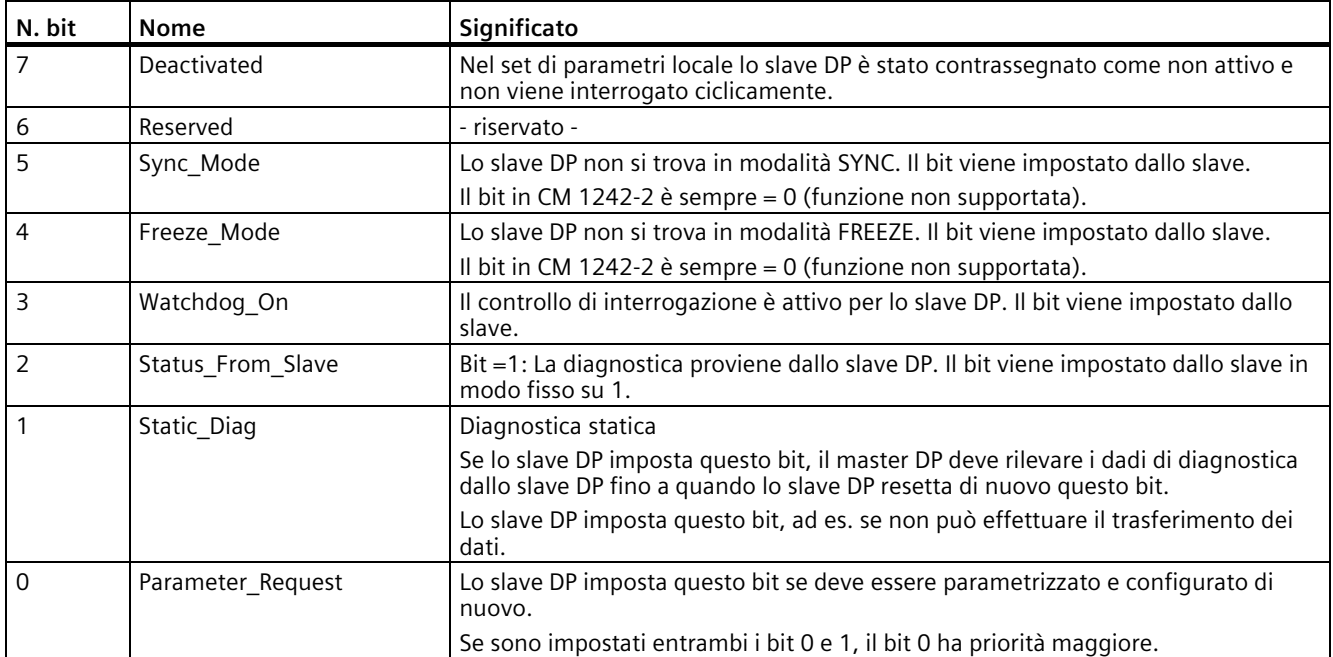

## **Byte 2: Stato della stazione 3**

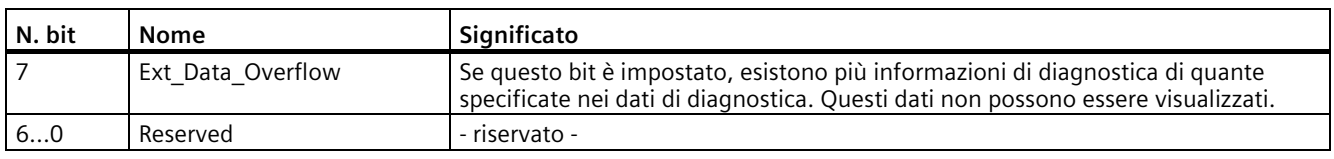

Tabella 5- 5 Struttura del byte di stato 3 stazione

#### **Byte 3: Indirizzo master**

Nel byte "Master\_Add" viene inserito l'indirizzo del master DP che ha parametrizzato questo slave DP.

Se lo slave DP non è stato parametrizzato da nessun master DP, lo slave DP imposta l'indirizzo 255 in questo byte.

## **Byte 4 e 5: Identificazione produttore dello slave ("Ident\_Number")**

Nei byte 4 e 5 viene inserita l'identificazione del produttore ("Ident\_Number") per il tipo di slave DP. Questa identificazione può essere inclusa solo per l'identificazione dello slave.

La componente maggiore del valore si trova nel byte 5 (Big Endian Format).

# <span id="page-34-0"></span>**5.1.4 Diagnostica specifica per l'apparecchio in DP-V1**

La diagnostica specifica per l'apparecchio nello slave DP-V1 esiste in due varianti:

- Tipo di allarme
- Tipo di stato

Entrambe le varianti si distinguono per la codifica del byte 1, del bit 6 dei dati di diagnostica specifici per l'apparecchio. La differenza è specifica per i componenti.

#### **Byte 0: Header**

Entrambi i bit con valore superiore presentano il valore 00. In questo modo il blocco "Dati di diagnostica specifica per il modulo" (vedere byte 4...62) viene identificato come intero.

I restanti sei bit indicano la lunghezza del blocco dati incluso il byte 0.

*5.1 Diagnostica*

## **Byte 1: Variante "Tipo di allarme"**

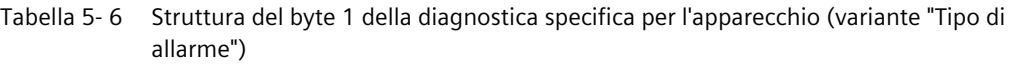

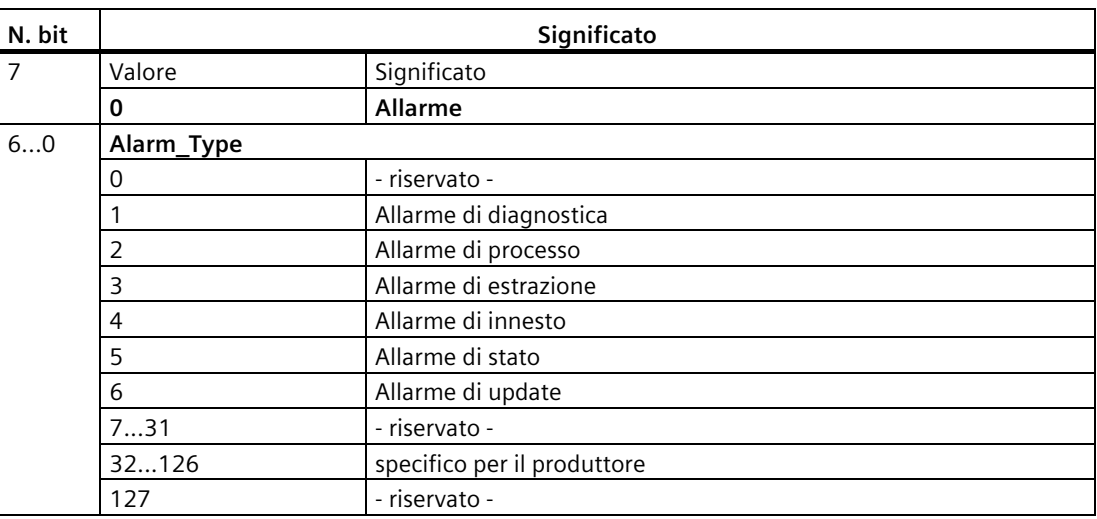

In caso di rapidi allarmi di stato susseguenti, gli allarmi di stato precedenti possono essere sovrascritti da quelli nuovi.

#### **Byte 1: Variante "Tipo di stato"**

Tabella 5- 7 Struttura del byte 1 della diagnostica specifica per l'apparecchio (variante "Tipo di stato")

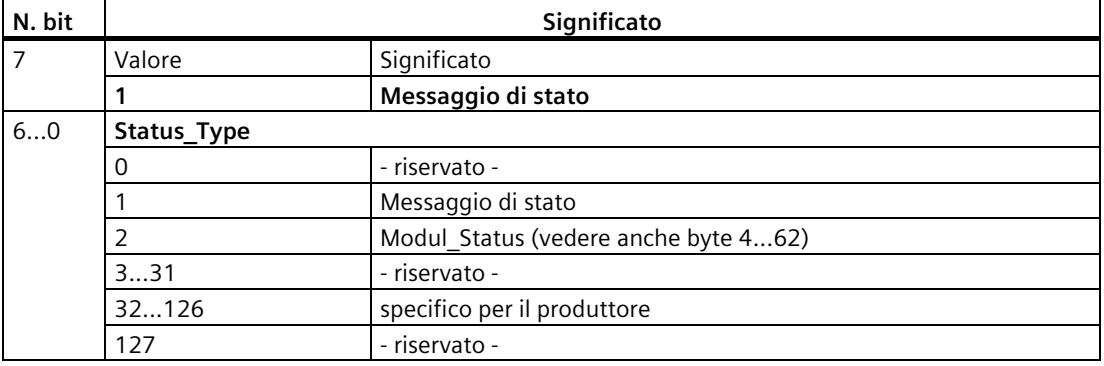

#### **Byte 2: Numero posto connettore**

N. posto connettore (1...n) del modulo slave

0 è il segnaposto per l'apparecchio complessivo.

## **Byte 3: Variante "Specificatore di allarme"**

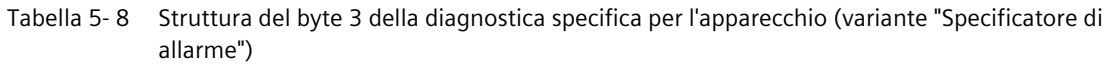

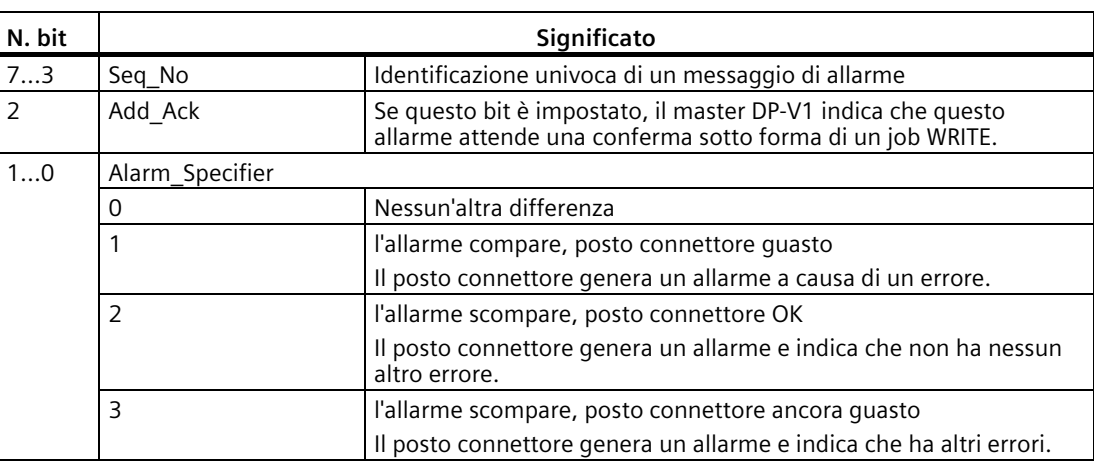

#### **Byte 3: Variante "Specificatore di stato"**

Tabella 5- 9 Struttura del byte 3 della diagnostica specifica per l'apparecchio (variante "Specificatore di stato")

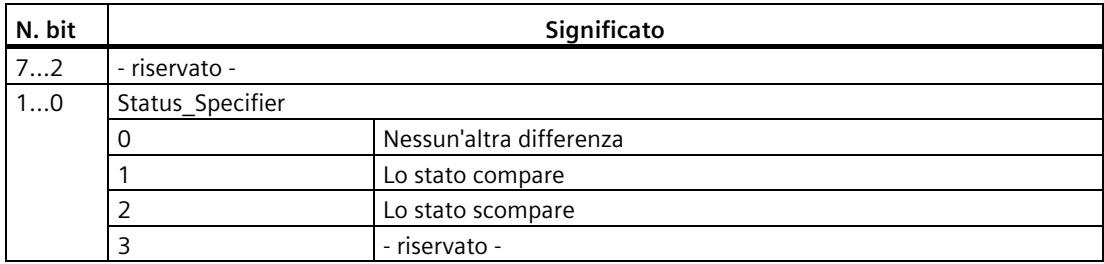

#### **Byte 4...62: Diagnostica specifica per il modulo: Codifica generale**

Questo byte contiene dati con informazioni specifiche per il modulo, descritte nella relativa documentazione del modulo. Il relativo modulo viene identificato con il posto connettore (byte 2).

*5.1 Diagnostica*

### **Byte 4...62: Diagnostica specifica per il modulo nel "Tipo di stato" e nello "Stato modulo"**

In caso della variante "Tipo di stato" della diagnostica specifica per l'apparecchio degli slave DP-V1 (cfr. byte 1, bit 7) e l'impostazione "Stato modulo" (cfr. byte 1, Bit 0...6) per ciascun posto connettore (= modulo) vengono in questo caso previsti due bit di stato. I bit non necessari vengono impostati su 0.

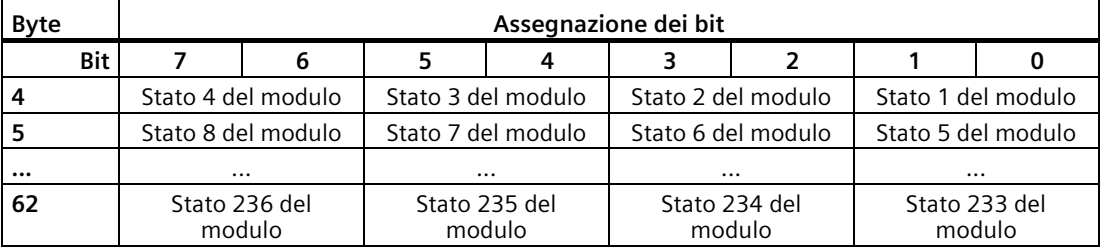

Tabella 5- 10 Struttura dei byte per i dati di diagnostica specifici per il modulo

I rispettivi bit di stato sono codificati nel modo seguente:

Tabella 5- 11 Significato dei valori dei bit di stato

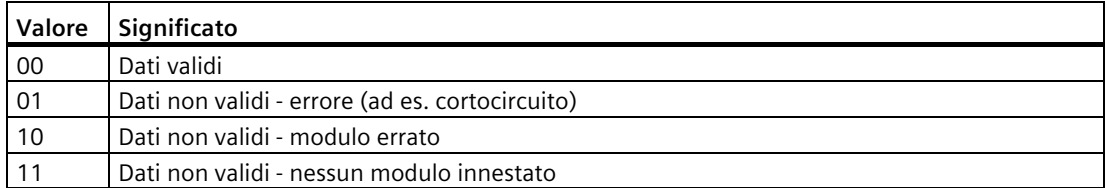

## <span id="page-37-0"></span>**5.1.5 Diagnostica specifica per l'apparecchio in DP-V0**

Negli slave DP standard (DP-V0) in questo blocco vengono memorizzate informazioni di diagnostica generali come sovratemperatura, sottotensione o simili. La codifica viene definita in modo specifico per l'apparecchio dal produttore dello slave. Per l'ulteriore analisi deve essere incluso l'Ident Number dello slave (byte 4...5 della diagnostica standard).

I dati di diagnostica specifici per l'apparecchio negli slave DP-V0 sono strutturati nel modo seguente:

#### **Byte 0: Header**

Entrambi i bit con valore superiore presentano il valore 00. In questo modo il blocco "Dati di diagnostica specifica per il modulo" viene identificato come intero.

I restanti sei bit indicano la lunghezza del blocco dati incluso il byte 0.

## **Byte 1...62: Dati di diagnostica specifici per il modulo**

La diagnostica viene eseguita in modo specifico per il posto connettore.

La struttura è la stessa di quella per i dati di diagnostica in DP V1, vedere: capitolo Diagnostica specifica per l'apparecchio in DP-V1 (Pagina [35\)](#page-34-0), byte 4...62: Diagnostica specifica per il modulo nel "Tipo di stato" e nello "Stato modulo"

# <span id="page-38-0"></span>**5.2 Manutenzione**

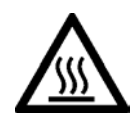

# **CAUTELA**

## **Superfici calde**

Pericolo di incendio durante gli interventi di manutenzione su componenti che presentano temperature della superficie superiori a 70 °C (158 °F).

- Adottare misure di protezione corrispondenti, ad es. indossare guanti di protezione.
- Dopo gli interventi di manutenzione ripristinare le misure di protezione da contatto.

# **AVVERTENZA**

#### **Pulizia del contenitore**

- **Nell'area a rischio di esplosione** Pulire i componenti esterni del contenitore solo con un panno umido.
- **Nell'area non-Ex**

Pulire i componenti esterni del contenitore solo con un panno asciutto.

Non utilizzare liquidi o solventi.

# **AVVERTENZA**

**Riparazione non ammessa dei dispositivi nella versione protetta da esplosioni**

Pericolo di esplosione in aree a rischio di esplosione

• I lavori di riparazione possono essere eseguiti solo da personale autorizzato da Siemens.

# <span id="page-38-1"></span>**5.2.1 Caricamento del firmware**

#### **Nuove versioni firmware**

Se per l'unità è disponibile una nuova versione firmware, essa si trova nelle pagine Internet del Siemens Industry Online Support:

Link: [\(https://support.industry.siemens.com/cs/ww/it/ps/15667/dl\)](https://support.industry.siemens.com/cs/ww/it/ps/15667/dl)

#### *5.2 Manutenzione*

#### **Caricamento del file del firmware**

Per il caricamento di un file firmware è necessaria una SIMATIC Memory Card.

Una descrizione del procedimento del caricamento del firmware si trova nella rispettiva pagina del Siemens Industry Online Support.

L'operazione di caricamento del firmware si riconosce dal lampeggio dei LED del CM, vedere capitolo LED (Pagina [14\)](#page-13-0).

## <span id="page-39-0"></span>**5.2.2 Sostituzione delle unità**

#### **Sostituzione delle unità**

# <span id="page-39-1"></span>**AVVERTENZA**

#### **Leggere il manuale di sistema "Sistema di automazione S7-1200"**

Prima del montaggio leggere i passi relativi al collegamento e alla messa in servizio nel manuale di sistema "S7-1200 Sistema di automazione" (vedere riferimento bibliografico nell'appendice).

Durante il montaggio e il collegamento procedere in base alle descrizioni riportate nel manuale di sistema "S7-1200 Sistema di automazione".

Assicurarsi che durante il montaggio/lo smontaggio dell'apparecchio l'alimentazione sia disinserita

I dati di progettazione dei CM vengono salvati nella relativa CPU locale. In caso di ricambio questo consente una semplice sostituzione di questa unità di comunicazione.

Durante il riavvio della stazione il nuovo CM legge i dati del progetto dalla CPU.

# <span id="page-40-0"></span>**Dati tecnici 6**

# <span id="page-40-1"></span>**6.1 Dati tecnici del CM 1242-5**

Tabella 6- 1 Dati tecnici del CM 1242-5

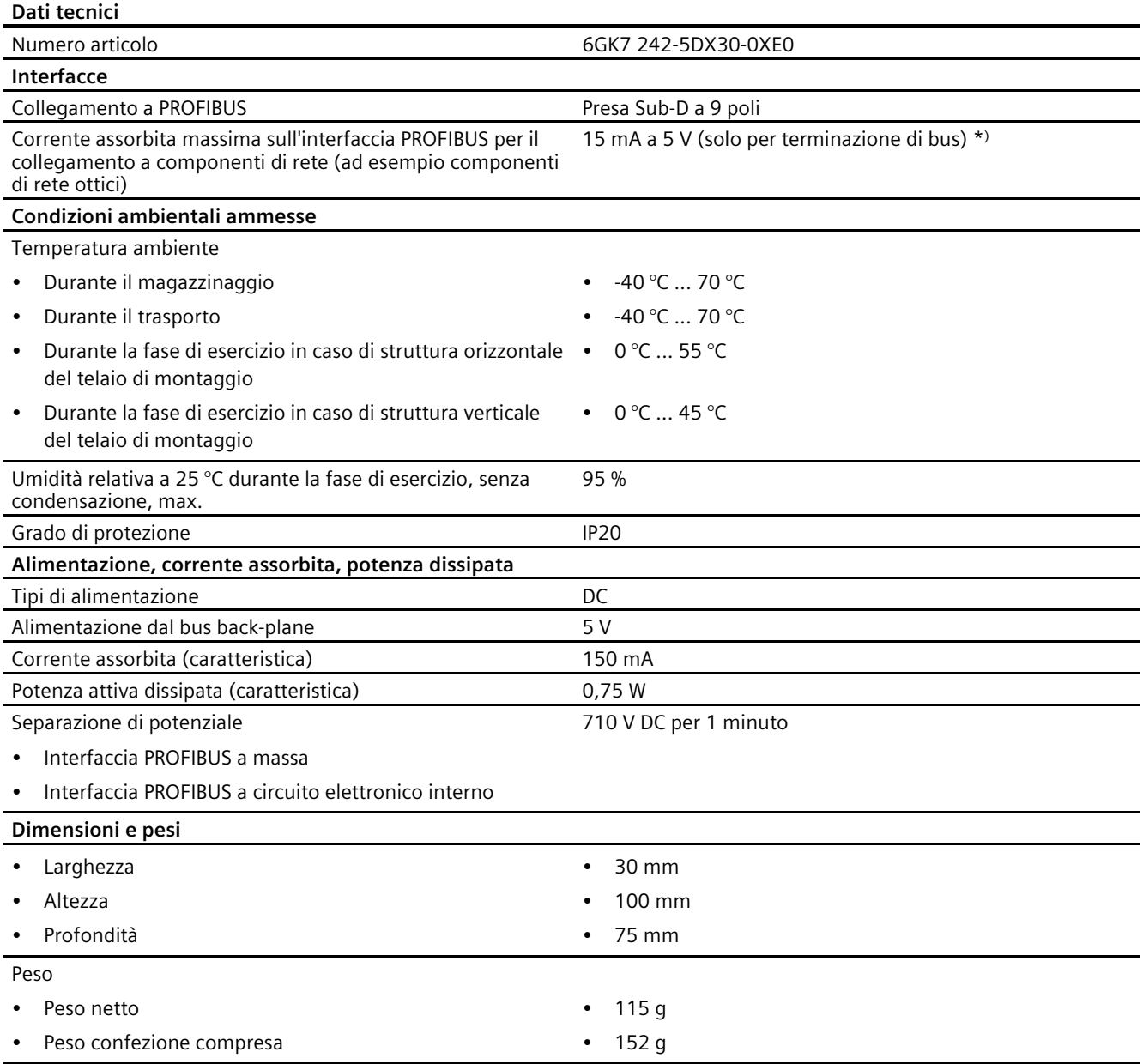

<span id="page-40-2"></span>\*) Per la terminazione di bus il carico elettrico dovuto ad un'utenza esterna, collegata tra VP (pin 6) e DGND (pin 5), deve essere max. 15 mA (resistente a cortocircuito).

# <span id="page-41-0"></span>**6.2 Assegnazione della presa Sub-D**

## **Interfaccia PROFIBUS**

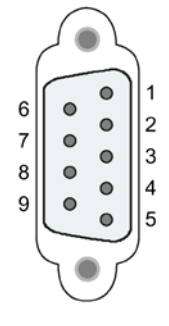

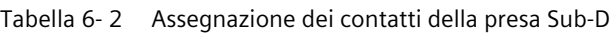

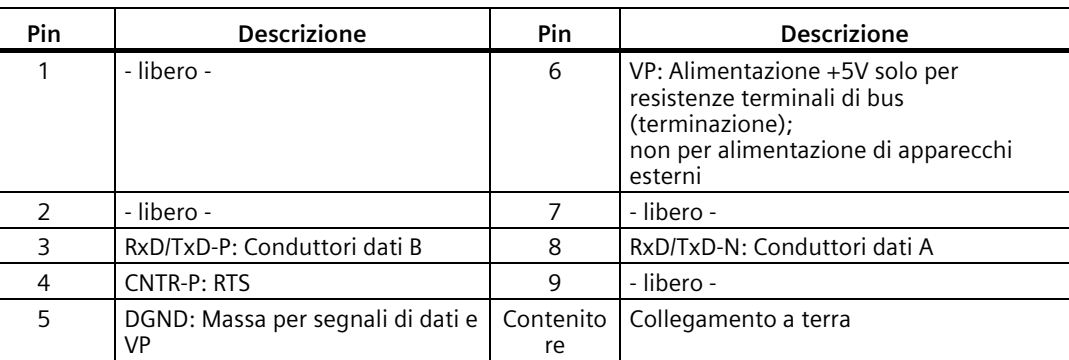

#### **Cavo PROFIBUS e connettore**

#### **ATTENZIONE**

#### **Applicazione dello schermo del cavo PROFIBUS**

Lo schermo del cavo PROFIBUS deve essere applicato.

Togliere quindi un pezzo dell'isolamento del cavo PROFIBUS sull'estremità e collegare lo schermo con la terra funzionale.

#### **Nota**

In caso di impiego di un connettore PROFIBUS di 180° o di una connessione PG, lo sportello inferiore non può essere chiuso completamente.

# <span id="page-42-0"></span>**Disegni quotati A**

#### **Nota**

Tutte le misure indicate nei disegni sono in millimetri.

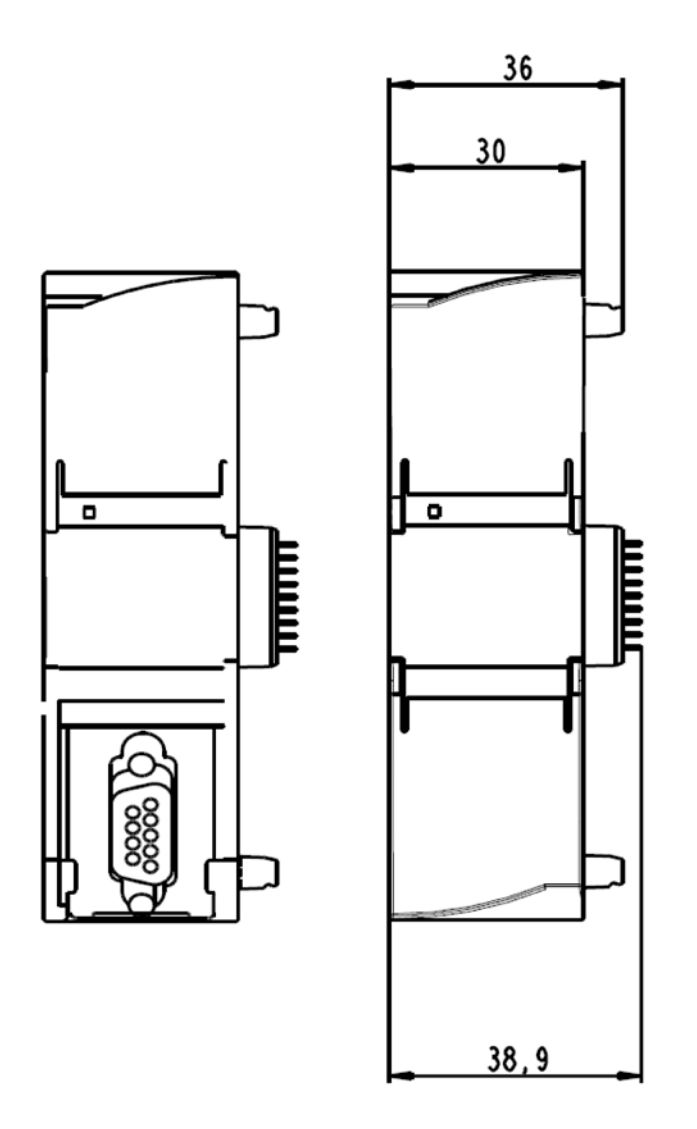

Figura A-1 CM 1242-5 - Vista anteriore

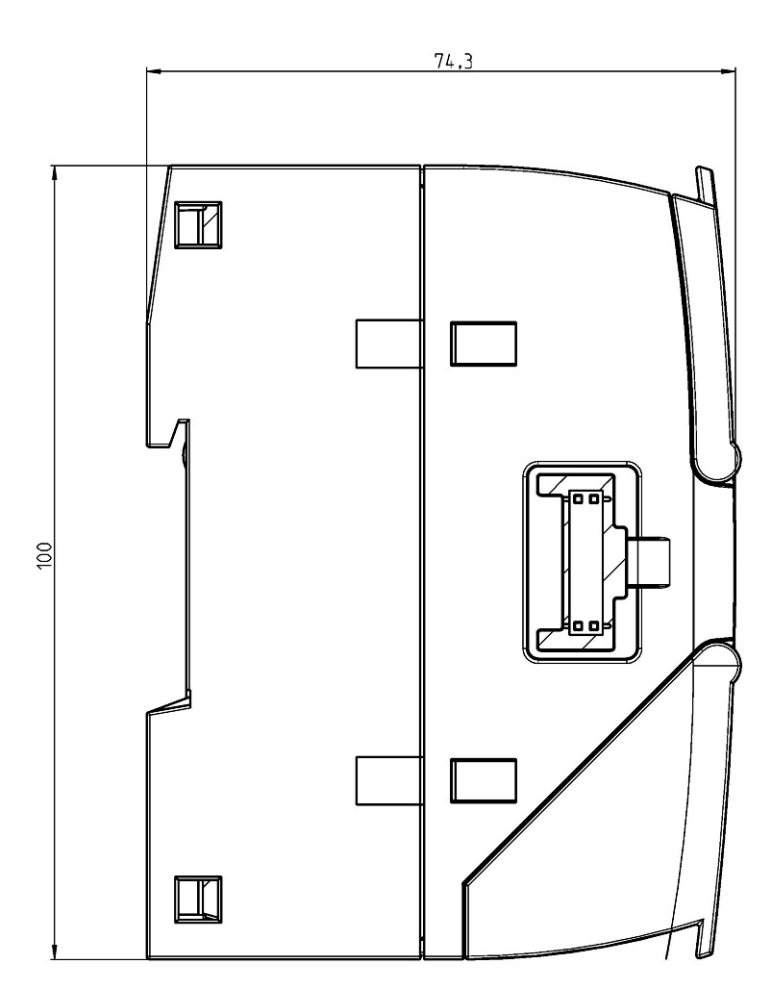

Figura A-2 CM 1242-5 - Vista laterale

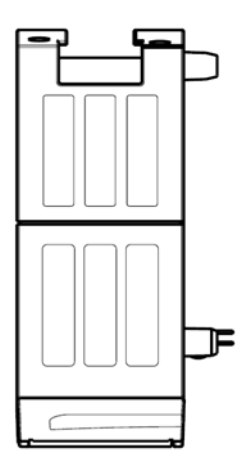

Figura A-3 CM 1242-5 - Vista da sopra

# <span id="page-44-0"></span>**Omologazioni B**

#### **Omologazioni assegnate**

#### **Nota**

#### **Omologazioni riportate sulla targhetta identificativa dell'apparecchio**

Le omologazioni indicate valgono solo se sul prodotto è stata applicata una relativa contrassegnatura. Dalle sigle riportate sulla targhetta è possibile riconoscere quale delle seguenti omologazioni è stata assegnata al proprio prodotto.

#### **Documenti in Internet**

Le dichiarazioni di conformità e i certificati del prodotto riportati di seguito si trovano in Internet al seguente indirizzo:

Link: [\(https://support.industry.siemens.com/cs/ww/it/ps/15667/cert\)](https://support.industry.siemens.com/cs/ww/it/ps/15667/cert)

Le norme osservate possono essere consultate nel rispettivo certificato che si trova in Internet all'indirizzo indicato:

#### **Indirizzo per le dichiarazioni di conformità**

Le dichiarazioni di conformità EU e UK sono archiviate e tenute a disposizione delle autorità competenti presso:

Siemens Aktiengesellschaft Digital Industries Postfach 48 48 90026 Nürnberg Deutschland

#### **Dichiarazione di conformità UE**

 $\epsilon$ 

Il CP soddisfa i requisiti e gli obiettivi di sicurezza stabiliti dalle direttive CE sotto indicate ed è conforme alle norme europee armonizzate (EN) sui controllori a logica programmabile pubblicate nelle Gazzette Ufficiali della Comunità Europea.

#### • **2014/34/UE (direttiva ATEX)**

Direttiva del Parlamento Europeo e del consiglio del 26 febbraio 2014 per l'adeguamento delle legislazioni degli stati membri per dispositivi e sistemi di protezione per l'impiego conforme alle direttive in aree a rischio di esplosione; Gazzetta Ufficiale della Comunità Europea L96, 29/03/2014, v. 309-356.

#### • **2014/30/UE (EMC)**

Direttiva EMC UE del Parlamento Europeo e del consiglio del 26 febbraio 2014 per l'adeguamento delle legislazioni degli stati membri sulla compatibilità elettromagnetica; Gazzetta Ufficiale della Comunità Europea L96, 29/03/2014, v. 79-106

#### • **2011/65/UE (RoHS)**

Direttiva del Parlamento Europeo e del consiglio dell'8 giungo 2011 per la limitazione dell'utilizzo di materiale particolarmente pericoloso in dispositivi elettrici ed elettronici.

#### **Dichiarazione di conformità UE**

UK

Importer UK:

Siemens plc Sir William Siemens House Princess Road Manchester M20 2UR

Il prodotto soddisfa i requisiti delle seguenti direttive:

• UKEX Regulations

SI 2016/1107 The Equipment and Protective Systems Intended for Use in Potentially Explosive Atmospheres Regulations 2016, and related amendments.

• EMC Regulations

SI 2016/1091 The Electromagnetic Compatibility Regulations 2016, and related amendments.

• RoHS Regulations

SI 2012/3032 The Restriction of the Use of Certain Hazardous Substances in Electrical and Electronic Equipment Regulations 2012, and related amendments.

## **ATEX / IECEx / UKEX / CCC-Ex**

Osservare le indicazioni nel documento "Use of subassemblies/modules in a Zone 2 Hazardous Area", che si trova:

- Nel DVD della documentazione allegato al prodotto in: "Tutti i documenti" >"Use of subassemblies/modules in a Zone 2 Hazardous Area"
- I documenti si trovano in Internet al seguente indirizzo: Link: [\(https://support.industry.siemens.com/cs/ww/it/view/78381013\)](https://support.industry.siemens.com/cs/ww/it/view/78381013)

Le condizioni per l'impiego sicuro del prodotto essere rispettate conformemente al capitolo Avvertenze per l'impiego in zone Ex secondo ATEX / UKEX / IECEx / CCC-Ex (Pagina [17\)](#page-16-3).

Il prodotto soddisfa i seguenti requisiti riguardanti la protezione da esplosione.

# **AVVERTENZA**

#### **Osservanza delle direttive di montaggio**

Il prodotto soddisfa i requisiti necessari se installato e utilizzato osservando quanto segue:

- le avvertenze nel capitolo Avvertenze importati per l'impiego del dispositivo (Pagina [17\)](#page-16-1)
- le direttive di montaggio nel documento /1/ (Pagina [51\)](#page-50-1)

#### **IECEx**

Classificazione: Ex ec IIC T4 Gc, n. di certificato: IECEx DEK 18.0019X

Il prodotto soddisfa i requisiti delle norme:

- IEC 60079-0 Explosive atmospheres Part 0: Equipment General requirements
- IEC 60079-7 Explosive Atmospheres Part 7: Equipment protection by increased safety 'e'

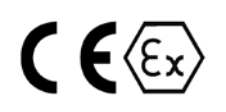

#### **ATEX**

Classificazione: II 3 G Ex ec IIC T4 Gc, n. di certificato:DEKRA 18ATEX0027 X Il prodotto soddisfa i requisiti delle norme:

- EN IEC 60079-0 Explosive atmospheres Part 0: Equipment General requirements
- EN 60079-7 Explosive Atmospheres Part 7: Equipment protection by increased safety 'e'

#### **UKEX**

Classificazione: II 3 G Ex ec IIC T4 Gc, n. di certificato:DEKRA 21UKEX0003 X Il prodotto soddisfa i requisiti delle norme:

- EN IEC 60079-0 Explosive atmospheres Part 0: Equipment General requirements
- EN 60079-7 Explosive Atmospheres Part 7: Equipment protection by increased safety 'e' Importer UK: Siemens plc (vedere sopra )

#### **CCC-Ex**

Classificazione:Ex na IIC T4 Gc (non sulla targhetta identificativa), n. di certificato:2020322310002625

Il prodotto soddisfa i requisiti delle seguenti norme

• GB 3836.1

Aree a rischio di esplosione - Parte 0: Equipaggiamento - Requisiti generali

• GB 3836.3

Atmosfere esplosive - Parte 3: Apparecchiature con protezione a sicurezza aumentata 'e'

• GB 3836.8

Atmosfere esplosive - Parte 15: Protezione del dispositivo attraverso classe di protezione antideflagrante 'n'

#### **EMC**

Il CP soddisfa i requisiti stabiliti dalle seguenti direttive:

- Direttiva UE 2014/30/UE "Compatibilità elettromagnetica" (direttiva EMC)
- EMC Regulations SI 2016/1091 The Electromagnetic Compatibility Regulations 2016, and related amendments.

Norme applicate:

• EN 61000-6-2

Compatibilità elettromagnetica (EMC) - Parte 6-2: Norme generiche - Immunità per gli ambienti industriali

• EN 61000-6-4

Compatibilità elettromagnetica (EMC) - Parte 6-4: Norme generiche - Emissioni per gli ambienti industriali

#### **RoHS**

Il CP soddisfa i requisiti stabiliti dalle seguenti direttive:

- Direttiva UE 2011/65/UE per la limitazione dell'utilizzo di materiale particolarmente pericoloso in dispositivi elettrici ed elettronici.
- SI 2012/3032 The Restriction of the Use of Certain Hazardous Substances in Electrical and Electronic Equipment Regulations 2012, and related amendments.

Norma applicata: EN IEC 63000

#### **c(UL)us**

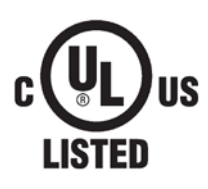

#### Norme applicate:

- Underwriters Laboratories, Inc.: UL 61010-1 (Safety Requirements for Electrical Equipment for Measurement, Control, and Laboratory Use - Part 1: General Requirements)
- IEC/UL 61010-2-201 (Safety requirements for electrical equipment for measurement, control and laboratory use. Particular requirements for control equipment)
- Canadian Standards Association: CSA C22.2 No. 142 (Process Control Equipment)

Report / UL file: E 85972 (NRAG, NRAG7)

## **cULus Hazardous (Classified) Locations**

Underwriters Laboratories, Inc.: cULus IND. CONT. EQ. FOR HAZ. LOC.

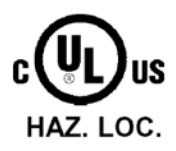

Norme applicate:

- ANSI ISA 12.12.01
- CSA C22.2 No. 213-M1987

APPROVED for Use in:

- Cl. 1, Div. 2, GP. A, B, C, D T3...T6
- Cl. 1, Zone 2, GP. IIC T3...T6

Ta: Vedere la classe di temperatura sulla targhetta identificativa del CP

Report / UL file: E223122 (NRAG.E223122)

Osservare le condizioni per l'impiego sicuro del prodotto conformemente al capitolo Avvertenze per l'impiego nell'area Ex secondo UL HazLoc e FM (Pagina [18\)](#page-17-0).

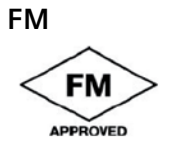

Factory Mutual Approval Standards:

- Class 3600
- Class 3611
- Class 3810
- ANSI/ISA 61010-1

Report Number 3040919, 3049779, 3049925

Class I, Division 2, Group A, B, C, D, T4

Class I, Zone 2, Group IIC, T4

Rilevare la classe di temperatura della targhetta tipo sull'unità.

## **Australia - RCM**

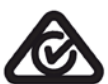

Il prodotto soddisfa i requisiti stabiliti dalle norme AS/NZS 2064 (classe A).

#### **Canada**

Questa apparecchiatura digitale della classe A soddisfa i requisiti richiesti dalla norma canadese ICES-003.

#### **AVIS CANADIEN**

Cet appareil numérique de la classe A est conforme à la norme NMB-003 du Canada.

IG

# **MSIP 요구사항 - For Korea only**

**A급 기기(업무용 방송통신기자재)**

이 기기는 업무용(A급) 전자파 적합기기로서 판매자 또는 사용자는 이 점을 주의하시기 바라며, 가정 외의 지역에서 사용하는것을 목적으로 합니다.

Osservare che riguardo all'emissione di radiodisturbi questo dispositivo corrisponde alla classe di valori limite A. Questo dispositivo può essere impiegato in tutte le aree, tranne il settore civile.

#### **Omologazioni attuali in Internet**

Le omologazioni attuali per il prodotto si trovano anche nelle pagine Internet del Siemens Industry Online Support alla seguente ID articolo:

Link: [\(https://support.industry.siemens.com/cs/ww/it/ps/15667/cert\)](https://support.industry.siemens.com/cs/ww/it/ps/15667/cert) → scheda "Elenco articoli", tipo di articolo "Certificati"

# <span id="page-50-0"></span>**Bibliografia C**

#### **Come trovare la documentazione Siemens**

- Numeri articolo
	- I numeri di articolo per i prodotti Siemens qui rilevanti si trovano nei seguenti cataloghi:
	- SIMATIC NET Comunicazione industriale / identificazione industriale, Catalogo IK PI
	- SIMATIC Prodotti per Totally Integrated Automation e Micro Automation, Catalogo ST 70

I cataloghi nonché informazioni supplementari possono essere richiesti presso la consulenza Siemens locale. Le informazioni sul prodotto si trovano anche in Siemens Industry Mall al seguente indirizzo:

Link: [\(http://support.automation.siemens.com/WW/view/it\)](http://support.automation.siemens.com/WW/view/it)

• Manuali in Internet

I manuali SIMATIC NET si trovano nelle pagine Internet del Siemens Industry Online Support:

Link: [\(http://support.automation.siemens.com/WW/view/it/10805878\)](http://support.automation.siemens.com/WW/view/it/10805878)

Navigare al prodotto desiderato nella struttura ad albero del prodotto ed eseguire le seguenti impostazioni:

Tipo di articolo "Manuali"

• Manuali su supporti dati

I manuali dei prodotti SIMATIC NET si trovano anche nel supporto dati allegato ai vari prodotti SIMATIC NET.

<span id="page-50-1"></span>**/1/**

SIMATIC S7-1200 Sistema di automazione Manuale di sistema Siemens AG Link: [\(https://support.industry.siemens.com/cs/ww/it/view/109759862\)](https://support.industry.siemens.com/cs/ww/it/view/109759862)

# **/2/**

SIMATIC NET Manuale di rete PROFIBUS Manuale di sistema Siemens AG Link: [\(http://support.automation.siemens.com/WW/view/en/35222591\)](http://support.automation.siemens.com/WW/view/en/35222591)

**/3/**

SIMATIC NET CM 1243-5 Istruzioni operative Siemens AG Link: [\(https://support.industry.siemens.com/cs/ww/it/view/49851842\)](https://support.industry.siemens.com/cs/ww/it/view/49851842)

# <span id="page-52-0"></span>**Indice analitico**

## **A**

Avvertenze di sicurezza, [17](#page-16-4)

# **C**

Caricamento dei dati del progetto, [24,](#page-23-2) [28](#page-27-2) Caso di sostituzione, [40](#page-39-1)

# **D**

Dati di identificazione, [10](#page-9-2) Dimensioni, [22,](#page-21-0) [41](#page-40-2)

## **F**

File GSD, [27](#page-26-2) Funzionamento DP-V1-/DP-V0, [27](#page-26-3)

## **G**

Glossario, [6](#page-5-0) Glossario SIMATIC NET, [6](#page-5-0)

## **N**

Numero articolo, [3](#page-2-1)

## **R**

Riciclo, [6](#page-5-1) Riferimenti incrociati (PDF), [4](#page-3-0)

## **S**

Scambio di dati ciclico, progettazione aree di trasferimento, [28](#page-27-3) Security, [3](#page-2-1) Service & Support, [6](#page-5-2) Smaltimento, [6](#page-5-1) Smontaggio, [25](#page-24-0) Stati di funzionamento, [14](#page-13-1) STEP 7, versione, [10](#page-9-3)

# **T**

Training, [6](#page-5-2)

## **V**

Versione firmware, [3](#page-2-1) Versione firmware della CPU, [11](#page-10-1) Versione hardware, [3](#page-2-1)